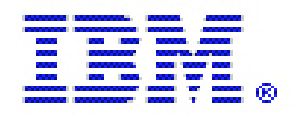

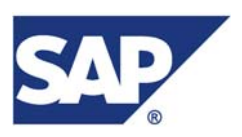

# **SAP liveCache 7.5 and MaxDB 7.5 on IBM TotalStorage DS 8000 / ESS / SVC**

Integration of the SAP SCM liveCache hot standby storage in an AIX environment

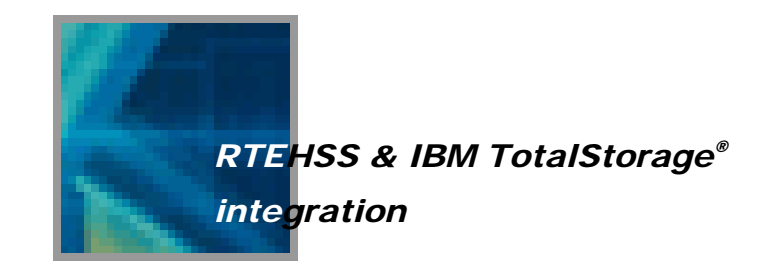

Oliver Goos Carol Davis / Herbert Diether / Werner Thesing Note: Before using this information and the product it supports, read the information in "Notices and [Disclaimers"](#page-78-0) on page [65.](#page-78-0)

**Version 3.0** 

**© Copyright International Business Machine Corporation 2005 all rights reserved** 

## <span id="page-2-0"></span>**Table of Content**

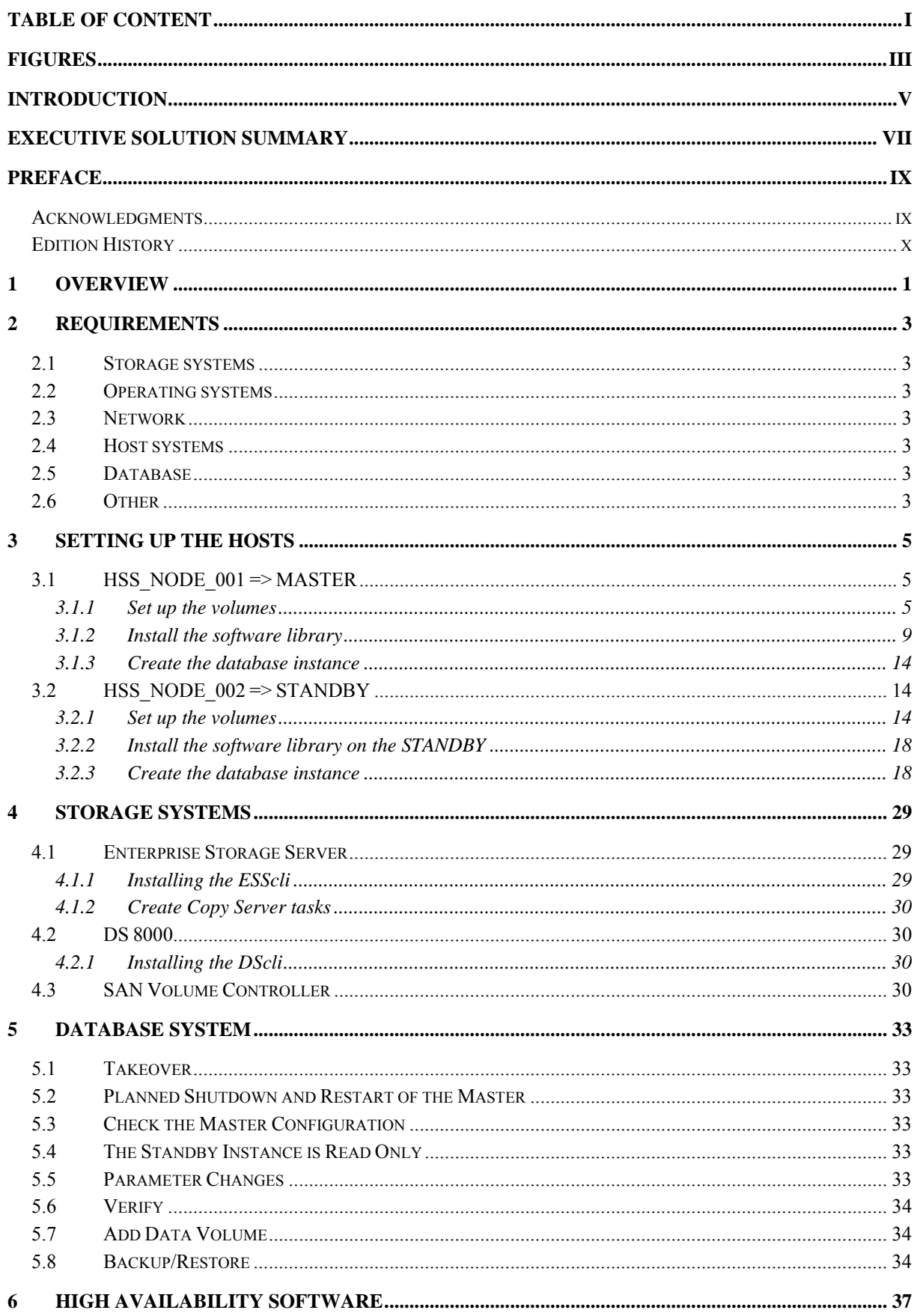

### SAP liveCache 7.5 and MaxDB 7.5 on IBM TotalStorage DS 8000 / ESS / SVC

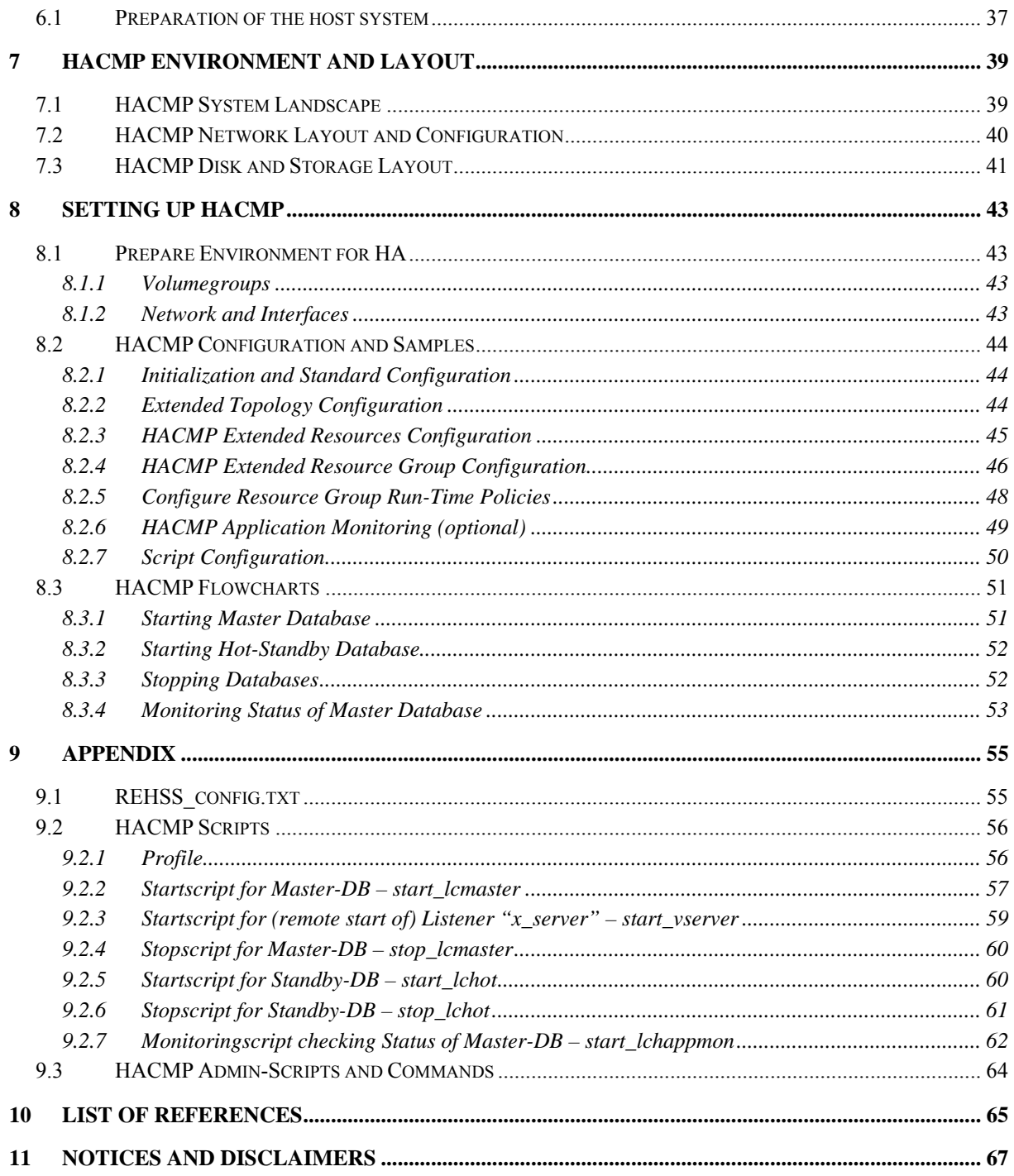

## <span id="page-4-0"></span>**Figures**

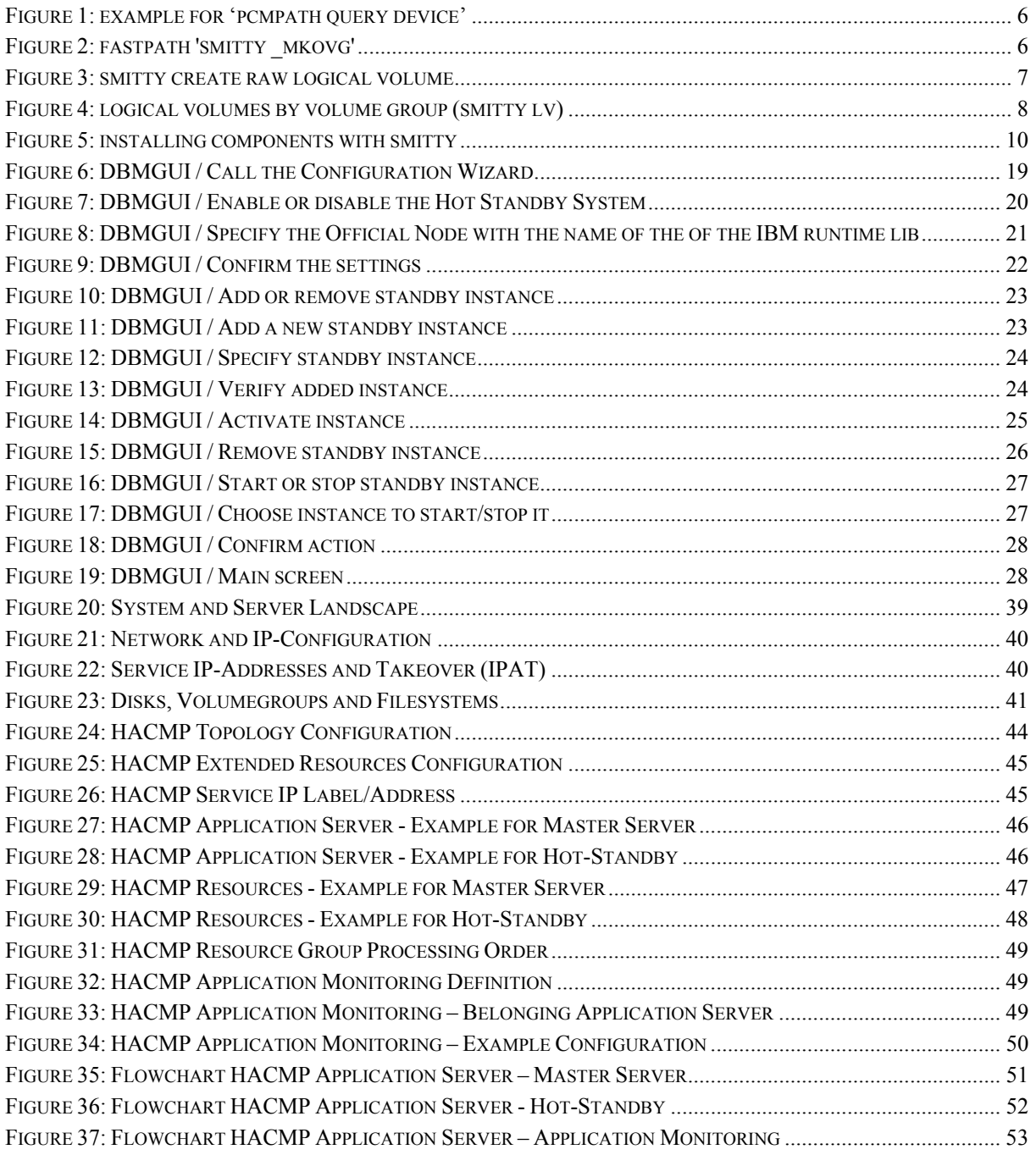

## <span id="page-6-0"></span>**Introduction**

In an SAP SCM environment, liveCache is becoming an increasingly mission critical component. liveCache, like any other database technology, can be provided with a fail-over solution using traditional cluster implementations. An HACMP fail-over solution for liveCache has been available on AIX, and endorsed by SAP, for several years (starting with LC version 7.2). A traditional fail-over solution, where the database disks are taken over by the backup server and the database recovered and restarted, has several disadvantages in a large liveCache implementation. The benefits and performance advantages of liveCache result from its ability to build a very large memory cache and perform specially tailored functions against these in-memory data structures.

The memory cache for large implementations may exceed many gigabytes in size. A traditional fail-over solution will need to restart the database and rebuild this memory cache. This represents a large time delay, before liveCache is ready to resume production. Before this rebuild activity can even begin, a fail-over solution must acquire and activate the disks of the failed system and perform database recovery. All of these activities will increase with the size of the liveCache, both on disk and in memory. The larger the liveCache, the greater its importance is likely to be in the SCM landscape; and the longer the expected fail-over and recovery time.

In order to provide the fastest possible means of recovering, SAP has introduced new powerful hot-standby functionality with liveCache 7.5, available with SCM 4.1. While this functionality has been implemented for both the MaxDB and liveCache, this document will focus on the liveCache for SCM. The objective of this implementation is to provide the following characteristics:

- \* speed of recovery and return to production
- \* coverage of server outage
- \* coverage of database outage
- \* coverage of data disk failures
- \* automated failover and fallback
- \* designed for no performance impact to the master
- \* ease of management capability for DB administrators

The solution design for the liveCache hot-standby requires specific functionality on behalf of the supporting I/O subsystem (split mirror and concurrent volume access) and is closely integrated with the control software of the subsystem via an API. The integration of this solution requires an I/O subsystem specific shared library, mapping the SAP requirements to the subsystem, and a cluster solution on the part of the server platform to manage the fail-over control and IP access. IBM offers this solution for TotalStorage™ on AIX for

- SAN Volume Controller (and supported I/O subsystems):
- Enterprise Storage Server;
- DS8000.

HACMP is used as high availability software and provides the cluster functionality on AIX.

This document describes in detail the implementation of this solution running on pSeries server with AIX 5.3 attached to the IBM TotalStorage DS8000 and using HACMP 5.x as high availability software. It will also include information for the ESS and SVC implementation.

## <span id="page-8-0"></span>**Executive solution summary**

Product name and description

- ¾ MaxDB hot standby storage with IBM TotalStorage DS 8000, ESS and SVC.
- ¾ SAP liveCache hot standby storage with IBM TotalStorage DS 8000, ESS and SVC.
- ¾ Provides one or more hot standby SAP liveCache / MaxDB server for an application to fail over in a minimum amount of time.
- $\triangleright$  Database volumes (log and data) could be hosted on one storage systems, using 'flash copy' function.
- $\triangleright$  A services offering through IBM Storage Services.

#### Target Customer and Supported Platform

- $\triangleright$  customer with SAP SCM liveCache or MaxDB
- $\triangleright$  IT business continuity requires a tier 7 solution
- $\triangleright$  running AIX 5L.

#### Customer Need and Benefit

- ¾ SAP customers running SAP SCM APO or MaxDB application will have their interim data backup and protected.
- $\triangleright$  In the event of a server outage, the APO application will have the most recent cache data to use based on user set frequency.

#### **Outlook**

- $\triangleright$  Other IBM TotalStorage products could be implemented by request.
- ¾ Support of two Storage subsystems, using remote copy functions, could be implemented by request.

## <span id="page-10-0"></span>**Preface**

The aim of this document is to describe how the hot standby solution for MaxDB 7.5 and SAP liveCache could be implemented with the IBM TotalStorage products DS 8000 (IBM 2107); Enterprise Storage Server (IBM2107) and SAN Volume Controller (IBM2145).

This paper will guide you through the volume set up on the host system, enabling the hot standby functionality for the MaxDB / SAP liveCache, installing the storage dependent software library, tailoring the configuration file and installing the database. Also it is briefly described how to enable the hot standby solution and how to do basic tasks (e.g. start, stop …). The tailoring of the high availability software (HACMP) is explained. All thinks considered and after reading this whitepaper, you will be able to implement the 'hot standby storage' for SAP liveCache and the MaxDB.

This solution is based on an earlier project which was performed to support the liveCache Hot Standby Storage (HSS) on the ESS and the SVC. The former project was running at

- European Storage Competence Center (ESCC) in Mainz / Germany
- IBM SAP International Competence Center (ISICC) in Walldorf / Germany.

## *Acknowledgments*

It is obvious that an integration solution like this cannot be run by a single person. Many people have helped to make this project a success and special thanks is given to all people that participated in one or the other way. These persons are:

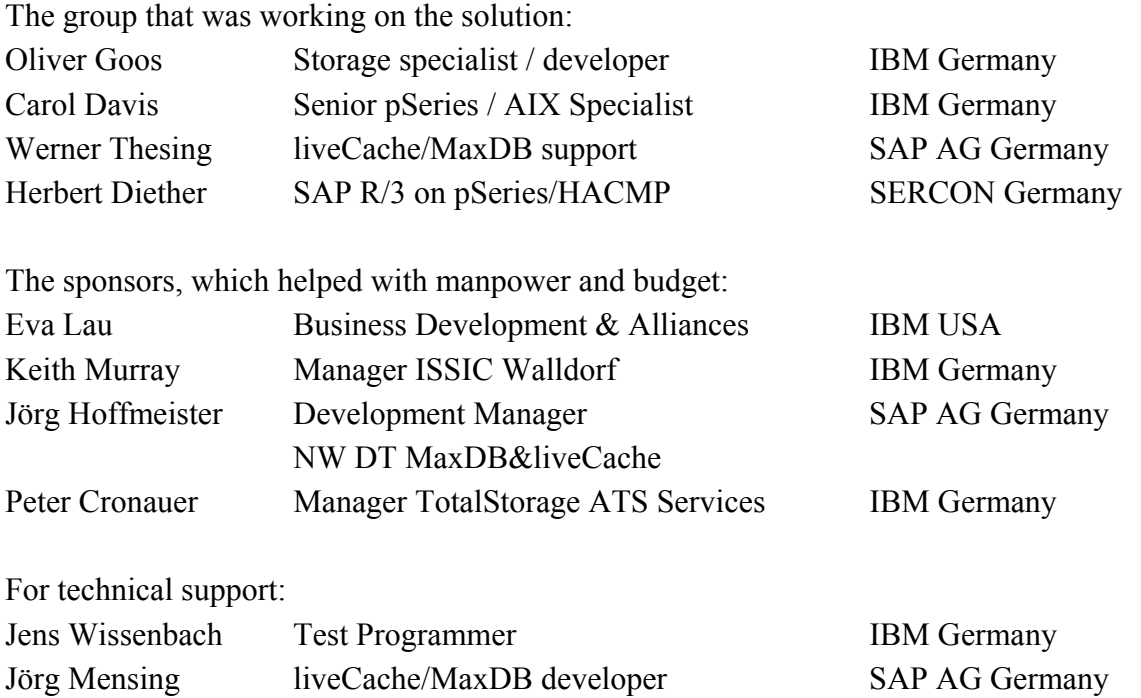

## <span id="page-11-0"></span>*Edition History*

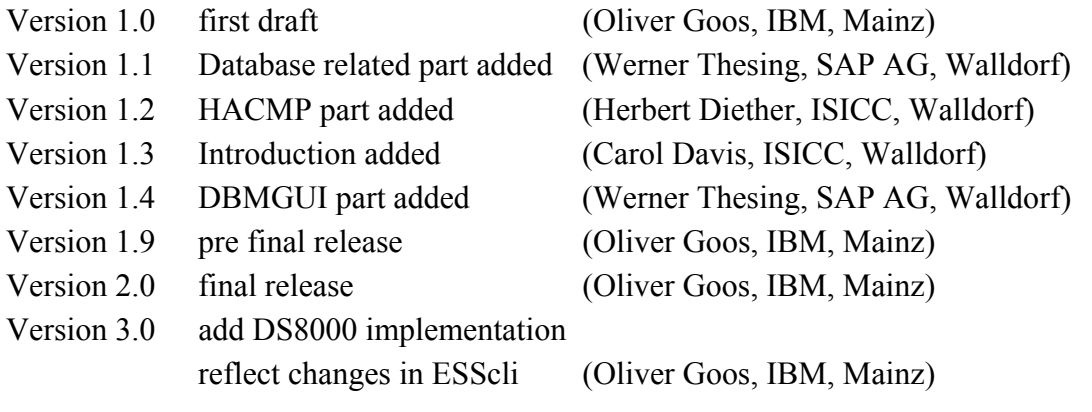

## <span id="page-12-0"></span>**1 Overview**

The Base of the Hot Standby Storage is a fail over system, consisting of several (at least two) physically separated database server with a storage system that is physically shared between the instances. The controlling instance of the fail over system is used to detect the fail over situation and perform the operations needed to redirect client connections. The HotStandby implementation is based on two or more separated database servers that access a single storage system.

Each database server must have an own unique network address. The network connection switch is not part of the system and must be solved by third party software. The data volumes are separated, but the log volume is shared.

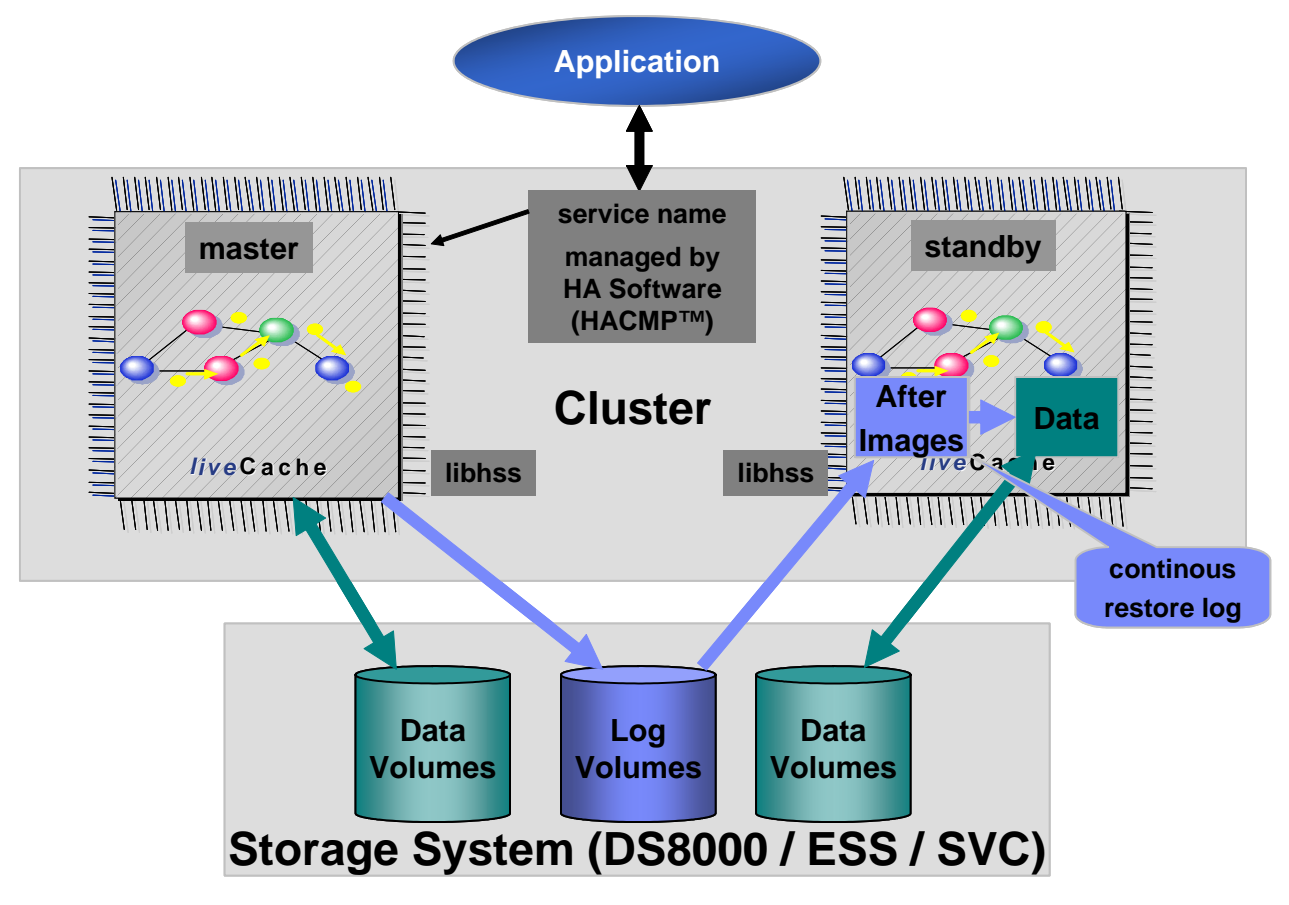

## <span id="page-14-0"></span>**2 Requirements**

## *2.1 Storage systems*

- IBM TotalStorage Enterprise Storage Server (ESS)
- IBM TotalStorage SAN Volume Controller (SVC)
- IBM TotalStorage DS 8000

## *2.2 Operating systems*

• AIX 5L

## *2.3 Network*

• TCP/IP connections from each HSS node to the supported storage system.

## *2.4 Host systems*

• IBM P-series

## *2.5 Database*

• MaxDB or SAP liveCache Version  $> 7.5.0$ 

## *2.6 Other*

- HighAvailableClusterMultiprocessing (HACMP) Version 4.5 or higher
- storage dependent software library
- IBM 2105 (ESS) ESScli / IBM2105CLI for all HSS nodes enhanced copy function: FlashCopy V2
- $\bullet$  IBM 2145 (SVC) IBM2145CLI for all HSS nodes SecureShell (SSH) is required on each HSS Node
- IBM 2107 (DS8000) DScli on all HSS nodes enhanced copy function: FlashCopy

## <span id="page-16-0"></span>**3 Setting up the hosts**

This chapter gives an overview how to set up the volume access for the nodes of the cluster. It will not explain how to install the OS nor how to connect the different components with the networks and how to set up the switches.

Both hosts are running with AIX 5L and have a connection to the TCP/IP network and a connection to the Storage Area Network (SAN) via Fibre Channel (FC). Within the SAN you need an ESS / SVC / DS8000, which will host the volumes for the database.

Create **n** log volumes and 2**m** data volumes on the storage system (**n ε Ν, m ε N**). Since the log volumes will be accessed from both hosts, they must be assigned to both. The group of data volumes will be split into two parts, each volume from group **A** needs a corresponding volume of the identical size in group **B**.

To support multipathing the decision must be made which way to choose.

1. The Subsystem Device Driver (SDD)

is a pseudo device driver designed to support the multipath configuration environments in the IBM TotalStorage Enterprise Storage Server, the IBM TotalStorage DS family, the IBM TotalStorage SAN Volume Controller, and the IBM TotalStorage SAN Volume Controller for Cisco MDS 9000.

2. The Subsystem Device Driver Path Control Module (SDDPCM) is a loadable path control module designed to support the multipath configuration environment in the IBM TotalStorage Enterprise Storage Server and the IBM TotalStorage DS family.

Download the relevant packages from <http://www.storage.ibm.com/> and install them on both hosts. The following documentation assumes the usage of the SDDPCM on AIX 5.3. Therefore the packages devices.fcp.disk.ibm.mpio.rte and devices.sddpcm.53.rte where downloaded from the WEB site and applied.

For detailed information refer to the appropriate **Host Attachment Guide**.

Assuming that the database will use raw devices, e.g. raw logical volumes, we need to create the volume groups and logical volumes on the nodes after we created the volumes on the storage system.

## *3.1 HSS\_NODE\_001 => MASTER*

Two steps are required to set up the master node of the cluster. Create the appropriate volumes and setting up the database. Next chapter will describe how to set up the volumes using smitty and the command line. For the database I used the example script which comes with the MAX DB 7.5 package as a base and modified it to fit the requirements. More information about creating a database instance could be found in chapter **[3.1.3 Create the](#page-25-1)  [database](#page-25-1)** on page **[14](#page-25-1)**.

## <span id="page-16-1"></span>**3.1.1 Set up the volumes**

After all volumes are created on the storage system, create the volume groups and logical volumes on the nodes. First of all gather the information about the volumes on the DS. Therefore use the command **pcmpath query device**. In [Figure 1](#page-17-1) on page [6](#page-17-1) an example of the setup could be found.

```
# pcmpath query device 
DEV#: 4 DEVICE NAME: hdisk4 TYPE: 2107900 ALGORITHM: Load Balance 
SERIAL: 75730411400 
========================================================================== 
Path# Adapter/Path Name State Mode Select Errors
 0 fscsi0/path0 CLOSE NORMAL 0 0
  1 fscsi0/path1 CLOSE NORMAL 0<br>2 fscsi1/path2 CLOSE NORMAL 0<br>3 fscsi1/path3 CLOSE NORMAL 0<br>0 0
 2 fscsi1/path2 CLOSE NORMAL 0 0 
 3 fscsi1/path3 CLOSE NORMAL 0 0 
DEV#: 5 DEVICE NAME: hdisk5 TYPE: 2107900 ALGORITHM: Load Balance 
SERIAL: 75730411401 
========================================================================== 
Path# Adapter/Path Name State Mode Select Errors<br>0 fscsi0/path0 CLOSE NORMAL 0 0
 0 fscsi0/path0 CLOSE NORMAL<br>1 fscsi0/path1 CLOSE NORMAL
 1 fscsi0/path1 CLOSE NORMAL 0 0 
 2 fscsi1/path2 CLOSE NORMAL 0 0 
 3 fscsi1/path3 CLOSE NORMAL 0 0
```
#### <span id="page-17-1"></span>**Figure 1: example for 'pcmpath query device'**

In this case, the hdisk4 is used as log volume and hdisk5 as data volume. To create the volume group, use the fast path 'smitty mkovg', or the command line. Create both volume groups with the option 'Activate volume group AUTOMATICALLY at system restart?' set to no.

Example with 'smitty mkovg':

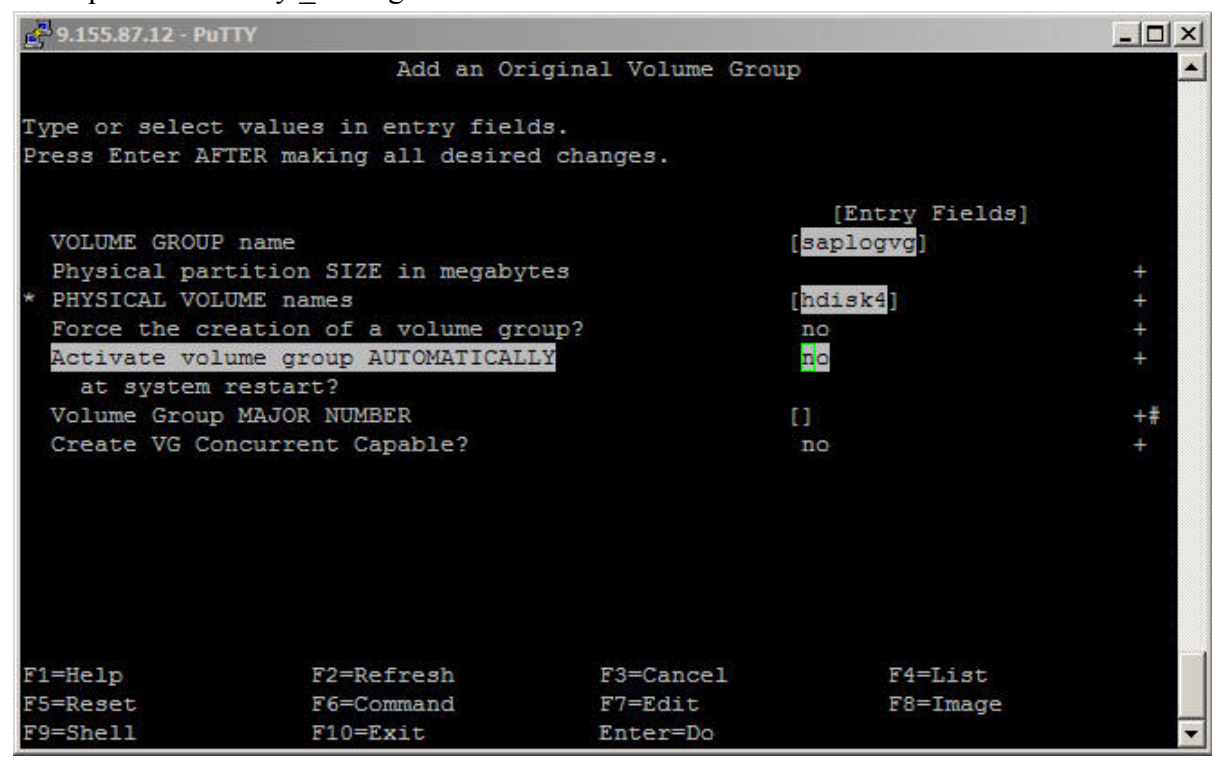

#### **Figure 2: fastpath 'smitty \_mkovg'**

Or use the command line to create the volume groups. In this example:

- <span id="page-18-0"></span># /usr/sbin/mkvg -y saplogvg -n hdisk4
- # /usr/sbin/mkvg -y sapdatavg -n hdisk5

#### Check the size of the new volume groups with

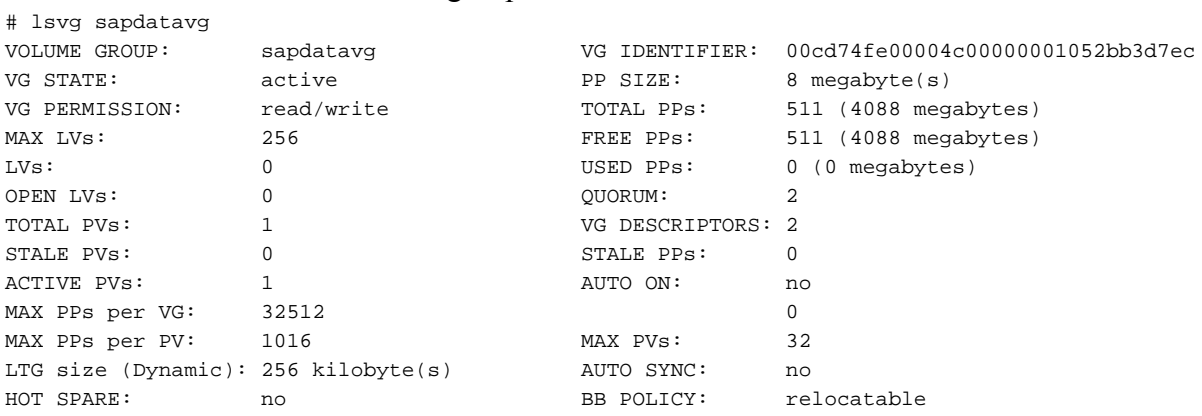

#### Now set up the logical volumes.

#### Call 'smitty mklv':

Choose the appropriate volume group, fill in the required fields and press **ENTER**.

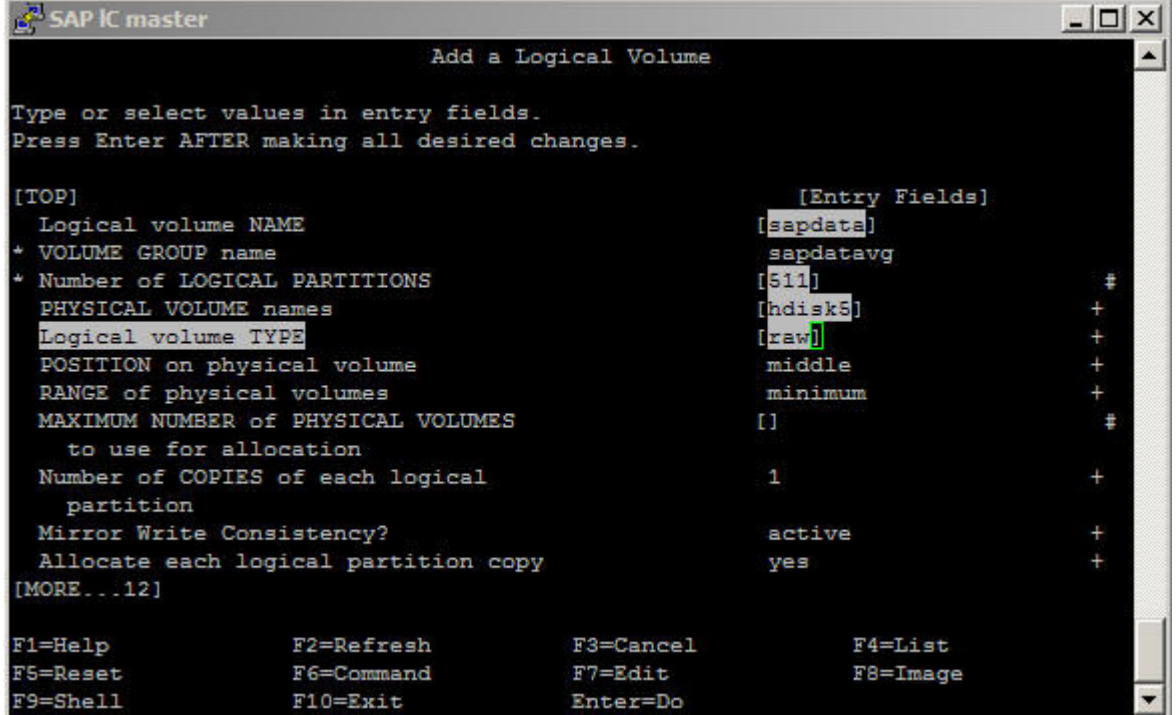

#### **Figure 3: smitty create raw logical volume**

Example for the command line:

255 hdisk4 # mklv –y saplog –t raw saplogvg # mklv –y sapdata –t raw sapdatavg 511 hdisk5

<span id="page-19-0"></span>

| 9.155.87.12 - PuTTY                                                  |              |              |            |                           |                 |     |             | $ \Box$<br>$\times$ |
|----------------------------------------------------------------------|--------------|--------------|------------|---------------------------|-----------------|-----|-------------|---------------------|
| <b>COMMAND STATUS</b>                                                |              |              |            |                           |                 |     |             |                     |
| Command: OK                                                          | stdout: yes  |              | stderr: no |                           |                 |     |             |                     |
| Before command completion, additional instructions may appear below. |              |              |            |                           |                 |     |             |                     |
| [TOP]                                                                |              |              |            |                           |                 |     |             |                     |
| sapdatavg:                                                           |              |              |            |                           |                 |     |             |                     |
| LV NAME                                                              | TYPE         | LPs          | PPs.       | $PV =$                    | LV STATE        |     | MOUNT POINT |                     |
| sapdata                                                              | raw          | 511          | 511        | $\mathbf{1}$              | closed/syncd    | N/A |             |                     |
| saplogvg:                                                            |              |              |            |                           |                 |     |             |                     |
| LV NAME                                                              | TYPE         | LPs          | PPs.       | <b>DVs</b>                | IN STATE        |     | MOUNT POINT |                     |
| saplog                                                               | raw          | 255          | 255        | 11                        | closed/syncd    | N/A |             |                     |
| rootvg:                                                              |              |              |            |                           |                 |     |             |                     |
| LV NAME                                                              | TYPE         | LPs          | PP⊴        | PV <sub>5</sub>           | <b>IN STATE</b> |     | MOUNT POINT |                     |
| hd <sub>5</sub>                                                      | boot         | $\mathbf{1}$ | ı.         | 1                         | closed/syncd    | N/A |             |                     |
| hd <sub>6</sub>                                                      | paging       |              | ¢          | $\mathbf{1}$              | open/syncd      | N/A |             |                     |
| hd <sub>8</sub>                                                      | jfs2log      | $1 \quad$    | $\pm$      | $\mathbf{1}$              | open/syncd N/A  |     |             |                     |
| hd4                                                                  | ifs2         | 1.           | 1          | 1                         | open/syncd      | 7   |             |                     |
| [MORE7]                                                              |              |              |            |                           |                 |     |             |                     |
| F1=Help                                                              | F2=Refresh   |              |            | F3=Cancel                 |                 |     | F6=Command  |                     |
| F8=Image                                                             | $F9 = Shel1$ |              |            | $F10 = Exit$<br>$/=$ Find |                 |     |             |                     |
| n=Find Next                                                          |              |              |            |                           |                 |     |             |                     |

**Figure 4: logical volumes by volume group (smitty lv)** 

After both logical volumes are created, it is required that the shared volumes are varied on in an unlock state. This could be done with the command with varyonvg using the -u option:

- -u Varies on a volume group, but leaves the disks that make up the volume group in an unlocked state. Use this flag as part of the initial varyon of a dormant volume group.
- -b Breaks disk reservations on disks locked as a result of a normal varyonvg command. Use this flag on a volume group that is already varied on.

#### Example:

| # varyoffvg saplogvg                  |              |                   |                                  |
|---------------------------------------|--------------|-------------------|----------------------------------|
| # varyonvg -u saplogvg                |              |                   |                                  |
| # lsvg -L saplogvg                    |              |                   |                                  |
| VOLUME GROUP:                         | saplogvg     | VG IDENTIFIER:    | 00cd74fe00004c00000001052baf1b5c |
| VG STATE:                             | active       | PP SIZE:          | 4 megabyte(s)                    |
| VG PERMISSION:                        | read/write   | TOTAL PPs:        | 255 (1020 megabytes)             |
| MAX LVs:                              | 256          | FREE PPs:         | $0$ (0 megabytes)                |
| LVs:                                  | 1            | $USED$ $PPs$ :    | 255 (1020 megabytes)             |
| OPEN LVs:                             | 0            | OUORUM:           | $\mathfrak{D}$                   |
| TOTAL PVs:                            | $\mathbf{1}$ | VG DESCRIPTORS: 2 |                                  |
| STALE PVs:                            | 0            | STALE PPs:        | $\Omega$                         |
| <b>ACTIVE PVs:</b>                    | 1            | AUTO ON:          | no                               |
| MAX PPs per VG:                       | 32512        |                   | $\Omega$                         |
| MAX PPs per PV:                       | 1016         | MAX PVs:          | 32                               |
| LTG size (Dynamic): $256$ kilobyte(s) |              | AUTO SYNC:        | no                               |
| HOT SPARE:                            | no           | BB POLICY:        | relocatable                      |

<sup>#</sup> 

Now both raw logical volumes for the database are available on the MASTER node. miles[root]/> ls -la /dev/\*sap\*

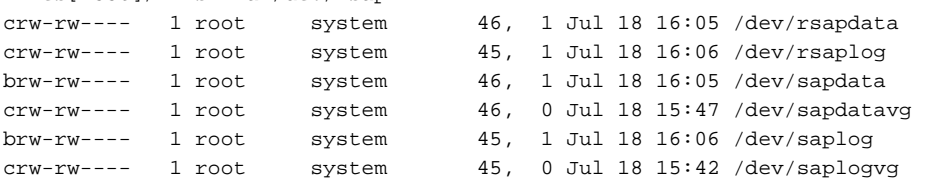

#### <span id="page-20-0"></span>#

The database software will access the raw devices. Hence the owner for the database software needs to have access to the devices. In this example the owner of the database software has the user ID **sdb** e.g. the command will be:

```
# chown sdb /dev/rsap* 
           \frac{1}{2} \frac{1}{2} \frac{1}{2} \frac{1}{2} \frac{1}{2} \frac{1}{2} \frac{1}{2} \frac{1}{2} \frac{1}{2} \frac{1}{2} \frac{1}{2} \frac{1}{2} \frac{1}{2} \frac{1}{2} \frac{1}{2} \frac{1}{2} \frac{1}{2} \frac{1}{2} \frac{1}{2} \frac{1}{2} \frac{1}{2} \frac{1}{2}
```
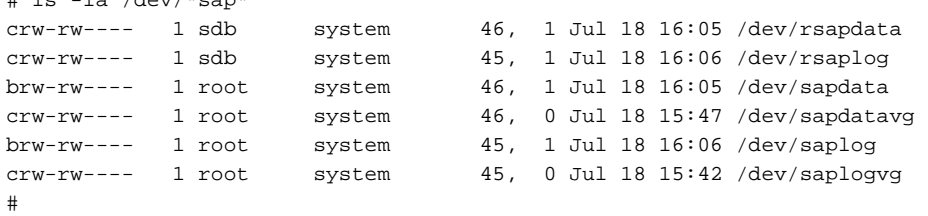

## <span id="page-20-1"></span>**3.1.2 Install the software library**

The library will be installed with either the command line installp or using smitty software installation. In [Figure 5: installing components with smitty](#page-21-1) the available packages are shown.

- For ESS support choose the package libHSS.ibm2105.rte 'IBM 2105 runtime lib for 'MaxDB' and 'SAP liveCache' hot standby storage'.
- For DS 8000 support choose the package libHSS.ibm2107.rte 'IBM 2107 runtime lib for 'MaxDB' and 'SAP liveCache' hot standby storage'
- For SVC support choose the package libHSS.ibm2145.rte 'IBM 2145 runtime lib for 'MaxDB' and 'SAP liveCache' hot standby storage'.

In addition you could install a couple of sample scripts for the HACMP solution. All files will be copied into a subdirectory of /usr/opt/ibm/ibmsap and appropriate subdirectories.

<span id="page-21-0"></span>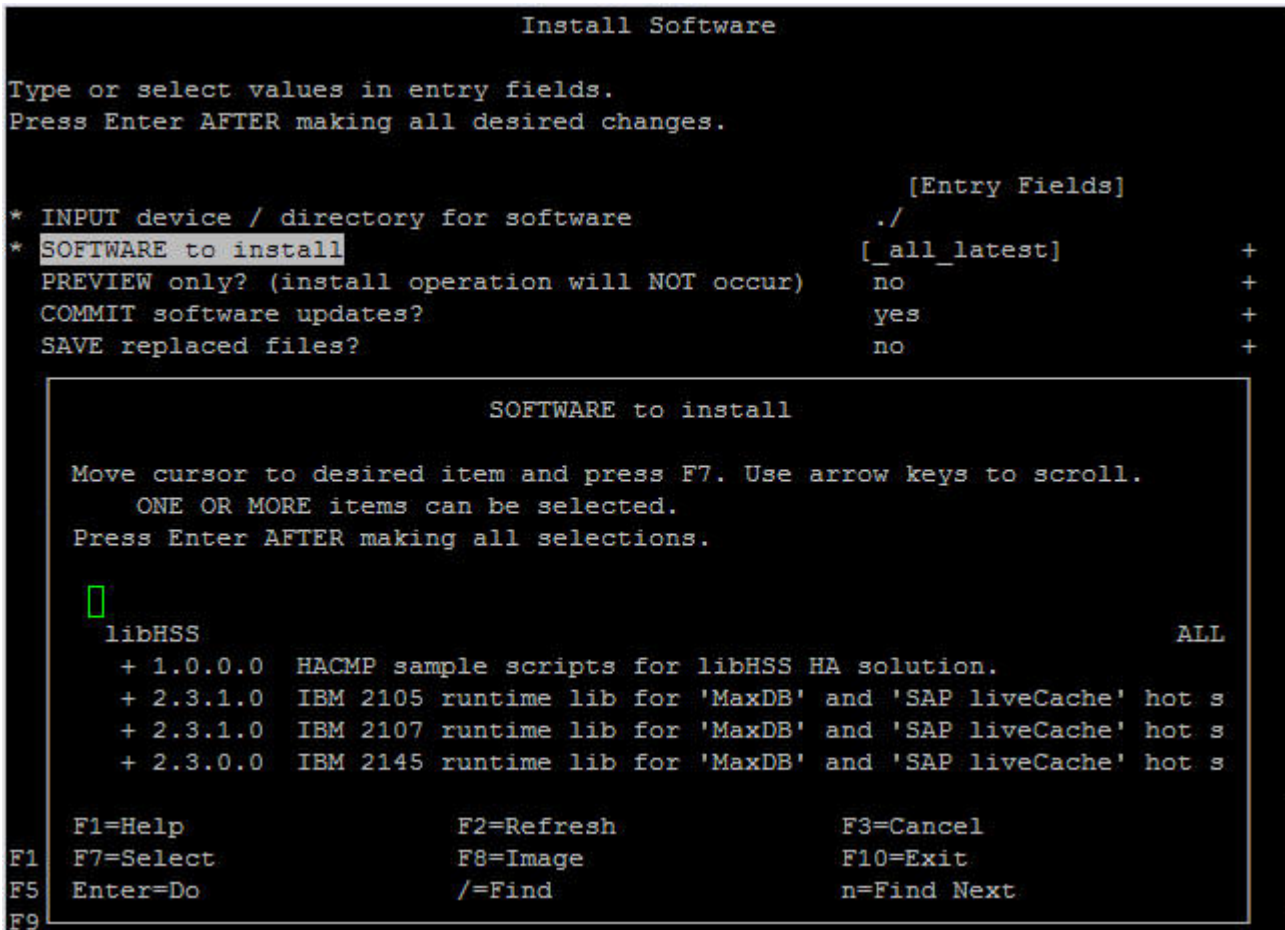

<span id="page-21-1"></span>**Figure 5: installing components with smitty**

The following files will be copied to the directory /usr/opt/ibm/ibmsap

• The HACMP sample scripts for libHSS HA solution

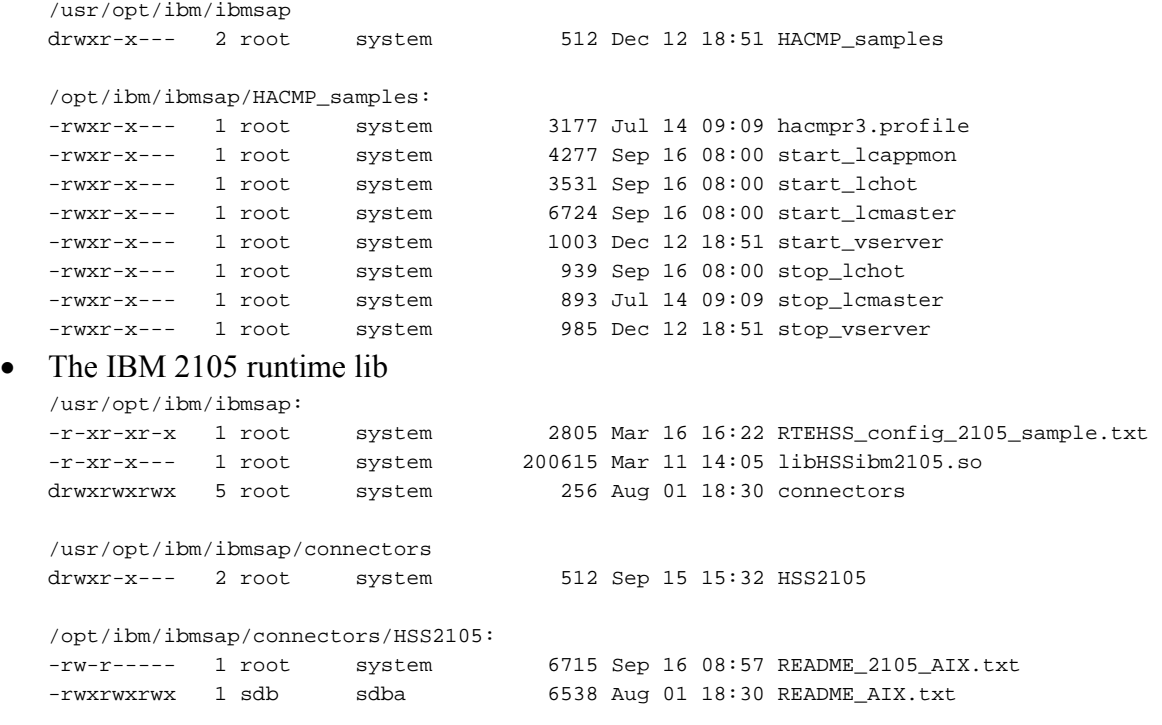

```
lrwxrwxrwx 1 sdb sdba 32 Sep 13 14:29 rsExecuteTask.sh -> 
  /opt/ibm/ESScli/rsExecuteTask.sh 
 lrwxrwxrwx 1 sdb sdba 34 Sep 13 14:30 rsQueryComplete.sh -> 
 /opt/ibm/ESScli/rsQueryComplete.sh 
 lrwxrwxrwx 1 sdb sdba 32 Sep 13 14:30 rsRemoveTask.sh -> 
  /opt/ibm/ESScli/rsExecuteTask.sh # 
 dr-xr-x--- 1 root system
• The IBM 2107 runtime lib 
  /usr/opt/ibm/ibmsap 
  -rw-rw---- 1 root system 2700 Sep 15 15:31 RTEHSS_config_sample.txt<br>drwxr-x--- 5 root system 512 Sep 15 15:32 connectors<br>-r-xr-x--- 1 root system 210179 Sep 15 14:59 libHSSibm2107.so
                          system 512 Sep 15 15:32 connectors<br>system 210179 Sep 15 14:59 libHSSibm2
                                        210179 Sep 15 14:59 libHSSibm2107.so
  /usr/opt/ibm/ibmsap/connectors 
 drwxr-x--- 2 root system 512 Sep 15 15:32 HSS2107 
 /opt/ibm/ibmsap/connectors/HSS2107: 
 -rw-r----- 1 root system 6756 Sep 15 15:55 README_2107_AIX.txt 
  -rw-r----- 1 root system 7713 Sep 15 15:15 rsExecuteTask.sh 
                                          9828 Sep 15 15:15 rsQueryComplete.sh
 -rw-r----- 1 root system 9828 Sep 15 15:15 rsQueryComplete<br>-rw-r----- 1 root system 7664 Sep 15 15:15 rsRemoveTask.sh
```
#### • The IBM 2145 runtime lib

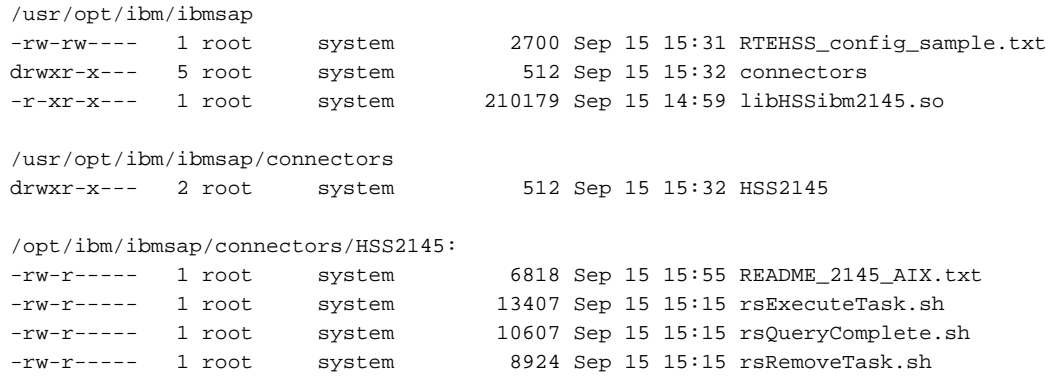

After installing the package, the following steps must be performed.

1. move the storage dependent library file [libHSSibm2105.so | libHSSibm2107.so | libHSSibm2145.so] to the MaxDB/SAP liveCache dependent program path into the shared lib directory [/<dependent\_path>/lib/lib64]

If this isn't known, use the dbmcli command: dbmcli db\_enum. The command shows the path for each installed instance name. Below two examples for:

open source standard:

```
miles[root]/> /opt/sdb/programs/bin/dbmcli db_enum 
OK 
ESSDB /opt/sdb/7500 7.5.0.11 fast offline 
ESSDB /opt/sdb/7500 7.5.0.11 quick offline 
ESSDB /opt/sdb/7500 7.5.0.11 slow offline 
SAP standard:
enhot1 > dbmcli db_enum 
\capK
HOT /sapdb/HOT/db 7.5.0.11 fast offline 
HOT /sapdb/HOT/db 7.5.0.11 quick offline 
HOT /sapdb/HOT/db 7.5.0.11 slow offline
```
2. Change the owner and group rights for the lib to the owner of the database software. If you take the standard settings this will be sdb and sdba. The file  $/etc$ 

contain the owner and group of the database software.

```
(e.g. 
[Globals] 
IndepData=/sapdb/data 
IndepPrograms=/sapdb/programs
SdbOwner=sdb 
SdbGroup=sdba
```
- 3. Check the user rights after you moved the files; they should be read and executable for the owner and group.
- 4. Create a directory with the <SID> name in the directory /usr/opt/ibm/ibmsap/ (use capitals for the directory name!)
- 5. Move the example configuration file to this directory e.g. RTEHSS\_config\_sample.txt
- 6. Rename / copy the sample file to  $R$ TEHSS config.txt
- 7. Now edit the RTEHSS\_config.txt file and make the appropriate changes regarding to your system setup.
- 8. Since the database software will run with owner and group ID of its owner, this owner must have read and executable rights for the listed directories and all including files. The home directory of:

```
ESS cli: /opt/ibm/ESScli (old standard homedir:/usr/opt/ibm/ibm2105cli/)
```
DS cli: /opt/ibm/dscli

and the directory /usr/opt/ibm/ibmsap/.

perform one of the following changes to the appropriate directories / files

- a. change the owner and / or group to the owner / group of the database software  $(e.g. sdb: sdba)$
- b. add the database software owner to the group system
- c. make them read and executable for all

#### **Multiple volume support on storage subsystem**

DS: use comma separated string for the variables **MlCDataVdiskID**, **SlCDataVdiskID** and optional **SSlCDataVdiskID**

Example: MlCDataVdiskID 1401,1403 and MlCDataVdiskID 1402,1404 will copy the DS8000 volumes 1401  $\Leftrightarrow$  1402 and 1403  $\Leftrightarrow$  1404 in a single command.

ESS: use consistency groups if the data volumes are spread over more than one ESS volume

SVC: Use comma separated string for the variables **MlCDataVdiskID**, **SlCDataVdiskID** and optional **SSlCDataVdiskID**.

Example: MlCDataVdiskID 5,6,7 and MlCDataVdiskID 8,9,10 will copy the SVC VDiskID's  $5 \Leftrightarrow 8$  and 6  $\Leftrightarrow$  9 and 7  $\Leftrightarrow$  10 as a consistency group.

Below some hints for tailoring the RTEHSS\_config.txt file:

1. **CSmode** only **FC** could be set

**FC:** flash copy only the data volumes, used in case that only one storage system is used

- 2. **Ibmclidir** directory of the Command Line Interface (CLI)
	- DS: default: /opt/ibm/dscli
	- ESS: default: /opt/ibm/ESScli

old default: /usr/opt/ibm/ibm2105cli

SVC: default: empty

3. **Ibmsapapodir** install directory of the storage dependent runtime lib [e.g. /usr/opt/ibm/ibmsap]

### 4. **MlCLogVdiskID**

- DS: ID of volume (four digit hex, e.g. 1400)
- ESS: blank
- SVC: ID of Vdisk (number, e.g. 6)

### 5. **MlCDataVdiskID**

DS: ID of volume, for multiple volumes use a comma separated string (e.g.

1401,1403)

ESS: blank

- SVC: ID of Vdisk, for multiple volumes use a comma separated string (e.g. 5,12,13)
- 6. **Remaining Nodes variable** the same variables will be used for the first **S**tandby **l**ive**C**ache (SlC) Server and the **S**econd **S**tandby **l**ive**C**ache (SSlC) server.

### 7. **CSaIP** IP address of

- $DS<sup>+</sup> hmc1$
- ESS: copy service server
- SVC: master console

### 8. **CSaUID**

- DS: user ID (perform copy service task)
- ESS: user ID (admin)
- SVC: ID name for SSH connection to SVC node

## 9. **CSapwd**

- DS: password of user ID
- ESS: Admin password
- SVC: SSH pass phrase is not supported on SVC nodes, so leave this field blank
- 10. **CSbIP IP** (user ID and password must be identical for both servers)
	- DS: hmc2
	- ESS: address of backup copy server
	- SVC: backup master console
- 11. **HSS\_NODE\_00Y** [Y  $\epsilon$  {1, 2, 3}] name for each node. (get the name with 'uname –n' on AIX hosts.

## 12. **EstDataCST\_00X\_00Y** [X, Y ε {1, 2, 3}]

will be used in case of one storage system using flash copy to copy the DATA volumes from HSS\_NODE\_00X to HSS\_NODE\_00Y.

- a. DS: sequence number of copy server task. The sequence number is a four digit hexadecimal number (0000 - FFFF). Every task will be build up dynamically.
- b. ESS: the task name to establish the copy server task for DATA volumes. This task must be predefined on the ESS copy service server.
- c. SVC: unique task name to build up the flashCopy relation dynamically.

#### <span id="page-25-0"></span>13. **TermDataCST\_00X\_00Y** [X, Y ε {1, 2, 3}]

will be used in case of terminate the flashCopy relation between Volumes of HSS\_NODE\_00X to HSS\_NODE\_00Y.

- a. DS: set the identical sequence number as used for establishing the flashCopy relation.
- b. ESS: task name to terminate the flashCopy task
- <span id="page-25-1"></span>c. SVC: set the identical name as it was used to establish the flashCopy

#### **3.1.3 Create the database instance**

Use the common SAP tools SAPINST or SDBINST for the MaxDB Software installation. SAPINST or the MaxDB Database Manager (e.g. DBMGUI) creates a MaxDB or liveCache instance.

Use the previous defined raw devices for log and data volumes.

Please find the MaxDB Hot Standby Documentation at [http://help.sap.com/saphelp\\_nw04s/helpdata/en/70/57d43fdd561165e10000000a114b1d/frameset.htm](http://help.sap.com/saphelp_nw04s/helpdata/en/70/57d43fdd561165e10000000a114b1d/frameset.htm)

## *3.2 HSS\_NODE\_002 => STANDBY*

#### **3.2.1 Set up the volumes**

Since all copy functions of the Storage Systems are making an exact physical copy (e.g. sector by sector) of the complete disk, the logical volume information is also copied one-toone. This means, all standby nodes will have identical logical raw volumes (e.g. in case of one storage system a shared LOG and copied DATA), the Physical Volume ID (PVID) for each volume will be identical on all systems! This means we could not use the receratevg command to define the volumes on the other nodes. Instead of this we need to use importvg.

To import the volumes, we need to have the logical information about the Volume Group (VG) and the Logical Volume (LV) available on the standby nodes. For all volumes which will be copied later on automatically (using the flashCopy function), we need to do the copy once before we could set up the volumes on the standby. This step is different for each storage system and is therefore described in the next chapter.

Lock how the system is configured so far. Use the 1svpcfg command to see the storage system disks.

#### **Master:**

# pcmpath query device

DEV#: 4 DEVICE NAME: hdisk4 TYPE: 2107900 ALGORITHM: Load Balance SERIAL: 75730411400 ==========================================================================

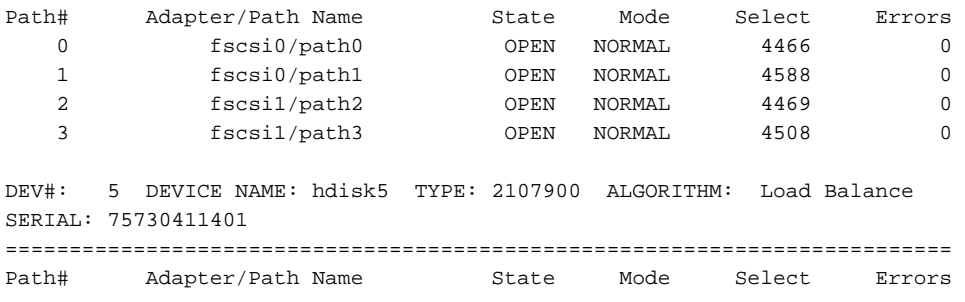

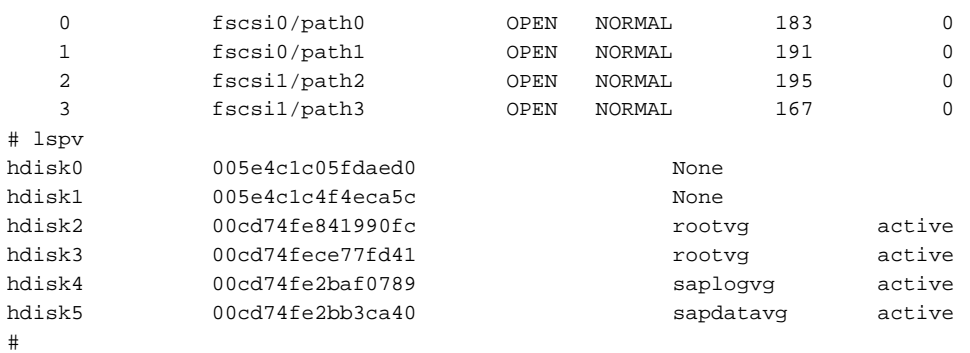

#### **Standby:**

First copy the storage volume which will hold the SAP liveCache / MySQL MaxDB data volumes of the master node to the volume which will be assigned to the standby node. To perform the copy, refer to the next chapter, depending by the used storage system. As soon as the volume(s) are copied, run the configuration manager  $c_{\text{fgmgr}}$  on the standby node. The pcmpath query device command will show the DS volumes assigned to the host connection for the standby node and the  $_{1spv}$  command shows that the volumes already having a pvid. # cfgmgr

```
# pcmpath query device 
DEV#: 4 DEVICE NAME: hdisk4 TYPE: 2107900 ALGORITHM: Load Balance 
SERIAL: 75730411400 
========================================================================== 
Path# Adapter/Path Name State Mode Select Errors<br>0 fscsi0/path0 CLOSE NORMAL 0 0
 0 fscsi0/path0 CLOSE NORMAL 0 0 
 1 fscsi0/path1 CLOSE NORMAL 0 0 
 2 fscsi1/path2 CLOSE NORMAL 0 0 
 3 fscsi1/path3 CLOSE NORMAL 0 0 
DEV#: 5 DEVICE NAME: hdisk5 TYPE: 2107900 ALGORITHM: Load Balance 
SERIAL: 75730411402 
========================================================================== 
Path# Adapter/Path Name State Mode Select Errors
 0 fscsi0/path0 CLOSE NORMAL 0 0
 1 fscsi0/path1 CLOSE NORMAL 0 0 
 2 fscsi1/path2 CLOSE NORMAL 0 0 
 3 fscsi1/path3 CLOSE NORMAL 0 0 
# lspv 
# lspv 
hdisk0 none None
hdisk1 none None 
hdisk2 none None 
hdisk3 00cd74eecab750ca rootvg active
hdisk4 00cd74fe2baf0789 None 
hdisk5 00cd74fe2bb3ca40 None
```
During the next step the volume groups for the log and data volumes need to be configured.

### *3.2.1.1 Copy volumes on the ESS*

#

In case of the ESS run the copy server task you have already defined to copy the data volumes from the MASTER instance to the STANDBY instance. If you need to create the tasks by yourself, see chapter **[4.1.2 Create Copy Server task](#page-41-1)s** on pa[ge](#page-41-1) **30** to find more information and references.

#### *3.2.1.2 Copy volumes on the SVC*

In case of the SVC you could use the SVCCLI (see chapter [4.3 SAN Volume Controller](#page-41-2) on page **[30](#page-41-3)** for more details).

Login with the MAX DB manager ID and send the SVCCLI commands using SSH. Below this is shown for the sample configuration.

Create flashCopyMapping:

```
$ ssh -l dizzy admin@9.155.50.64 svctask mkfcmap -source 6 -target 3 -name SAP_1_2_EST 
FlashCopy Mapping, id [0], successfully created 
Prepare and start FlashCopyMapping: 
$ ssh -l dizzy admin@9.155.50.64 svctask startfcmap -prep SAP_1_2_EST 
Show the progress (lsfcmapprogress)of the FlashCopyMapping: 
$ ssh -l dizzy admin@9.155.50.64 svcinfo lsfcmapprogress SAP_1_2_EST 
id progress 
0 5 
\mathsf{S}
```
PLEASE NOTE: The SVC supports only one mapping per volume.

It is recommended to remove the FlashCopyMapping after its completion!

Execute the remove FlashCopyMapping ( $rmf_{cmA}$ ) command, e.g. type:

\$ ssh -l dizzy admin@9.155.50.64 svctask rmfcmap SAP\_1\_2\_EST

As soon as the mapping was started you could go forward and import the volume groups.

#### *3.2.1.3 Copy volumes on the DS8000*

In case of the DS 8000 you could use the dscli (see chapter **[4.2 DS 8000](#page-41-3)** on page **[30](#page-41-3)** for more details).

Login with the MAX DB manager ID (e.g. dbm) and call the dscli. Below this is shown for the sample configuration.

Connect with the dscli to the DS 8000:

```
# cd /opt/ibm/dscli 
# ./dscli -user USER_ID -passwd PASSWORD -hmc1 IP-ADRESS
Date/Time: July 20, 2005 2:06:31 PM CDT IBM DSCLI Version: 5.0.3.150 DS: 
IBM.2107-7573041
```
dscli>

and perform the single steps as mentioned below or issue the commands in single shoot mode.

Create the flashCopy:

# /opt/ibm/dscli/dscli -user *USER\_ID* -passwd *PASSWORD* -hmc1 *IP-ADRESS* mkflash -dev IBM.2107- 7573041 -seqnum 1020 1401:1402

Show the out of sync tracks  $(1stlast -1)$  of the flashCopy:

```
# /opt/ibm/dscli/dscli -user USER_ID -passwd PASSWORD -hmc1 IP-ADRESS lsflash -dev IBM.2107-
7573041 -l 1401:1402
```
If the flashCopy was created with the option  $-persist$ , it is necessary to remove the flashCopy after its completion!

Execute the remove flashCopy ( $rm_{fms1ash}$ ) command, e.g. type:

# /opt/ibm/dscli/dscli -user *USER\_ID* -passwd *PASSWORD* -hmc1 *IP-ADRESS* rmflash -dev IBM.2107- 7573041 -seqnum 1020 1401:1402

As soon as the mkflash command returns successful, the volume groups on the standby node could be imported.

#### *3.2.1.4 Import volume groups*

Remember, the copy process makes a one-to-one copy of the physical layer. If the command cfgmgr was issued on the standby node before the flasCopy was started, the STANDBY node will not be able to import the vg since the physical volume ID was changed.

```
The error will lock like:
```

```
# importvg -n -R -y sapdatavg hdisk5 
0516-304 getlvodm: Unable to find device id 0034921afd56d9be in the Device 
         Configuration Database. 
0516-022 : Illegal parameter or structure value. 
0516-780 importvg: Unable to import volume group from hdisk4. 
#
```
To fix this, delete the appropriate hdisks and run the configmanager ( $cf_{\text{gmgr}}$ ) command.

#### Example:

```
# rmdev -l hdisk5 -dR 
hdisk5 deleted 
# cfgmgr 
# lspv 
hdisk0 none None 
hdisk1 none None 
hdisk2 none None 
hdisk3 00cd74eecab750ca rootvg active
hdisk4 00cd74fe2baf0789 None 
hdisk5 00cd74fe2bb3ca40 None
# importvg -n -R -y sapdatavg hdisk5 
sapdatavg 
#
```
Now the system has the correct information and will be able to import the VG

To make all logical information available on the standby node, import the information to the operating system. On AIX use the command importvg with the option

- -n causes the volume not to be varied on at the completion of the volume group import into the system.
- -R Restores the ownership, group ID, and permissions of the logical volume special device files. These values will be restored only if they were set using U, G and P flags of mklv and chlv commands. This flag is applicable only for big vg format volume groups only

#### Example:

```
# importvg -n -R -y saplogvg hdisk4 
saplogvg
```

```
#
```
now check the configuration with lspv (list physical volume information)

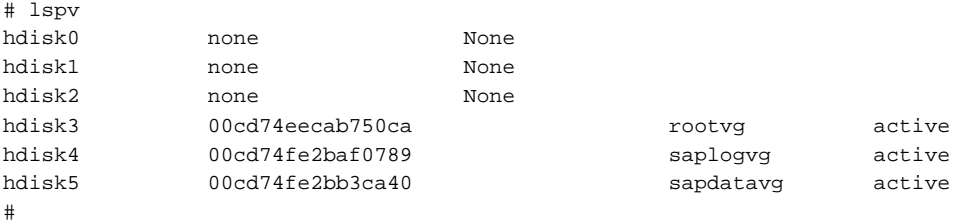

<span id="page-29-0"></span>The volume groups were imported and are available.

#### *3.2.1.5 Varyon the volume groups*

Since the volume groups are known on the standby node we could activate them. At AIX use the varyon command as already described in chapter **[3.1.1 Set up the volumes](#page-16-1)** on page **[5](#page-16-1)**.

#### *3.2.1.6 Change owner of raw device*

Last thing to do is to change the ownership of the logical raw devices from the LOG and DATA volumes. In our example (remember the owner of the database software:

```
# chown sdb /dev/rsap* 
# ls -la /dev/*sap* 
crw-rw---- 1 sdb sdba     46, 1 Aug 03 12:47 /dev/rsapdata<br>crw-rw---- 1 sdb   sdba     47, 1 Aug 02 14:25 /dev/rsaplog
crw-rw---- 1 sdb sdba 47, 1 Aug 02 14:25 /dev/rsaplog<br>brw-rw---- 1 root system 46, 1 Jul 26 14:29 /dev/sapdata<br>crw-r----- 1 root system 47, 1 Jul 26 14:29 /dev/sapdata<br>brw-rw---- 1 root system 47, 1 Jul 26 14:30 /
brw-rw---- 1 root system 46, 1 Jul 26 14:29 /dev/sapdata<br>
crw-r----- 1 root system 46, 0 Jul 26 14:29 /dev/sapdata<br>
brw-rw---- 1 root system 47, 1 Jul 26 14:30 /dev/saplog
crw-r----- 1 root system 46, 0 Jul 26 14:29 /dev/sapdatavg 
brw-rw---- 1 root system 47, 1 Jul 26 14:30 /dev/saplog 
crw-r----- 1 root system 47, 0 Jul 26 14:30 /dev/saplogvg 
#
```
### **3.2.2 Install the software library on the STANDBY**

You need to perform the identical tasks as described in chapter **[3.1.2 Install the software](#page-20-1) [library](#page-20-1)** on page **[9](#page-20-1)**. It is recommended to copy the configuration file from the first node to the second one.

#### **3.2.3 Create the database instance**

Use some dbmcli commands or the Database Manager GUI to configure the hot standby environment and create the standby instance.

Install the MaxDB- or liveCache - software with SDBINST. Find the documentation of SDBINST under <http://help.sap.com/> -> SAP Netweaver -> SAP Web Applicvation Server -> SAP Netweaver Components -> MaxDB -> Installation -> Database Software Installation Guide

([http://help.sap.com/saphelp\\_nw04s/helpdata/en/4c/da3b3c51bd4b3ae10000000a114084/frameset.htm](http://help.sap.com/saphelp_nw04s/helpdata/en/4c/da3b3c51bd4b3ae10000000a114084/frameset.htm) )

Make sure the X Server is running by starting

\$ /sapdb/programs/bin/x\_server start

A description for the most recent commands for the hot standby system is explained. The complete reference is available at

<http://www.mysql.com/products/maxdb/pdf/MaxDB.HotStandbySystem.pdf>

#### *3.2.3.1 Set the master HSS configuration*

Execute the HSS integration commands on the master database. First make the master database known as a hot standby instance. Either use dbmcli commands or use the Configuration Wizard of the DBMGUI.

```
$dbmcli –n p520_TIC3 –d <db_name> –u <dbm-user>,<password> 
$ dbmcli on p520_TIC3: <dbname> > db_offline 
$ dbmcli on p520_TIC3: <dbname> > param_directput ALLOW_MULTIPLE_SERVERTASKS_UKTS YES
```

```
$ dbmcli on p520_TIC3: <dbname> > param_checkall 
$ dbmcli on p520_TIC3: <dbname> > hss_enable lib=libHSSibm2107 node=<official node> 
$ dbmcli on p520_TIC3: <dbname> > db_online
```
The parameter ALLOW\_MULTIPLE\_SERVERTASKS\_UKTS=YES allows rapid log redo in the standby instance.  $\leq$  official node $\geq$  is the node name the application will use. It's identical to the service name in HACMP.

For DBMGUI register the database instance using the  $\leq$  official node>. Call the Configuration Wizard in the main screen with a double click on **Configuration >> Hot Standby** 

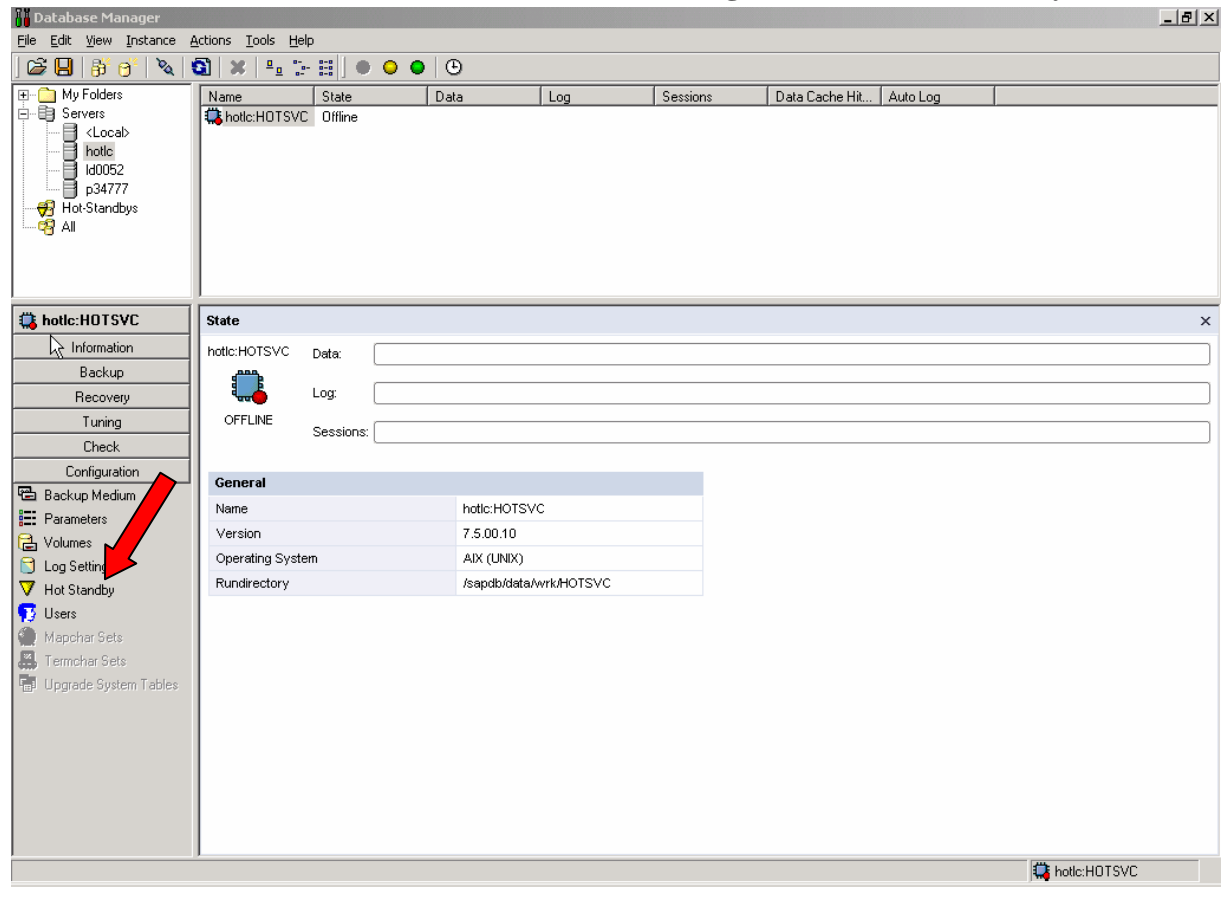

**Figure 6: DBMGUI / Call the Configuration Wizard** 

Inside the Configuration Wizard choose "Enable or disable the Hot Standby System".

<span id="page-31-0"></span>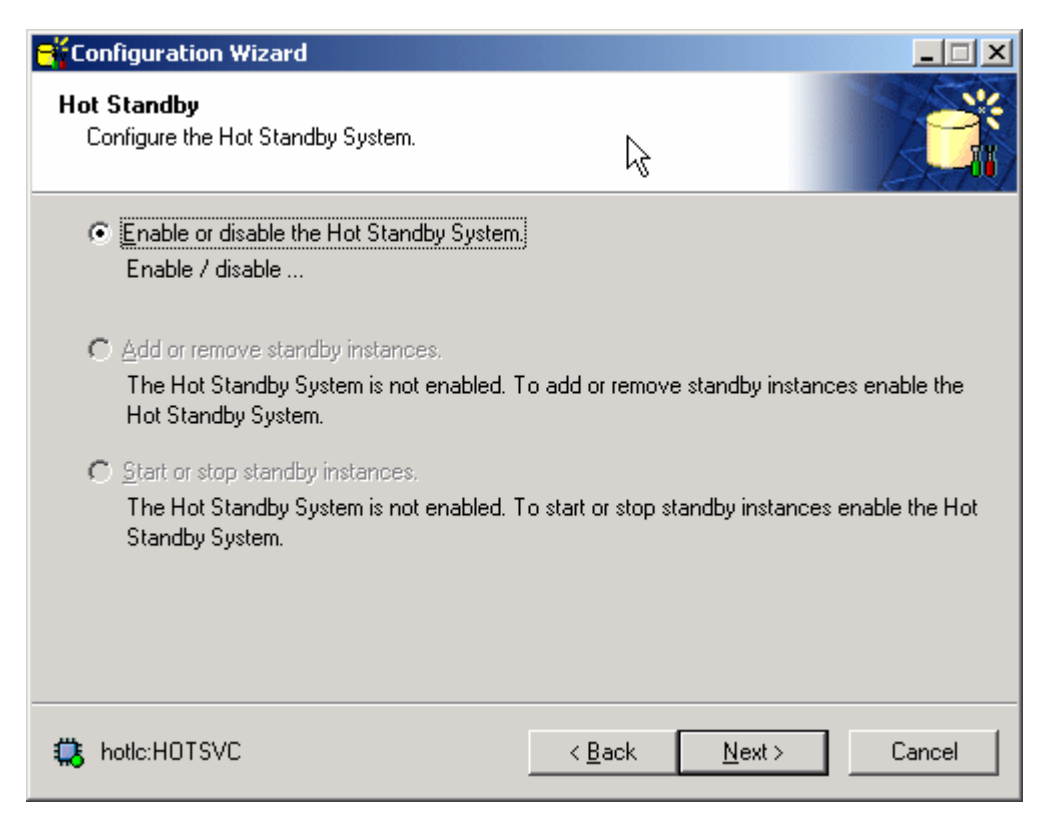

**Figure 7: DBMGUI / Enable or disable the Hot Standby System** 

<span id="page-32-0"></span>Use **Next,** choose "Enable Hot Standby System" and specify the Official Node with the name of the of the IBM runtime lib for MaxDB and SAP liveCache which is for the

- ESS: libHSSibm2105;
- DS8000: libHSSibm2107;
- SVC: libHSSibm2145.

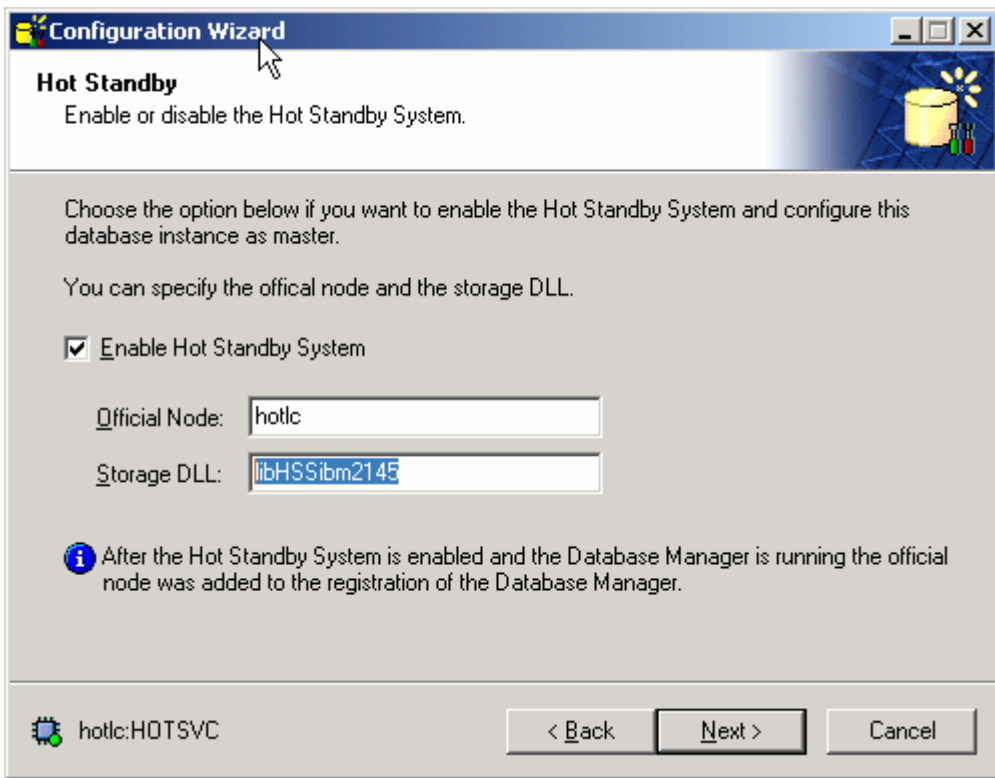

**Figure 8: DBMGUI / Specify the Official Node with the name of the of the IBM runtime lib** 

Choose **Next** again and confirm the settings with a click on **Start**.

<span id="page-33-0"></span>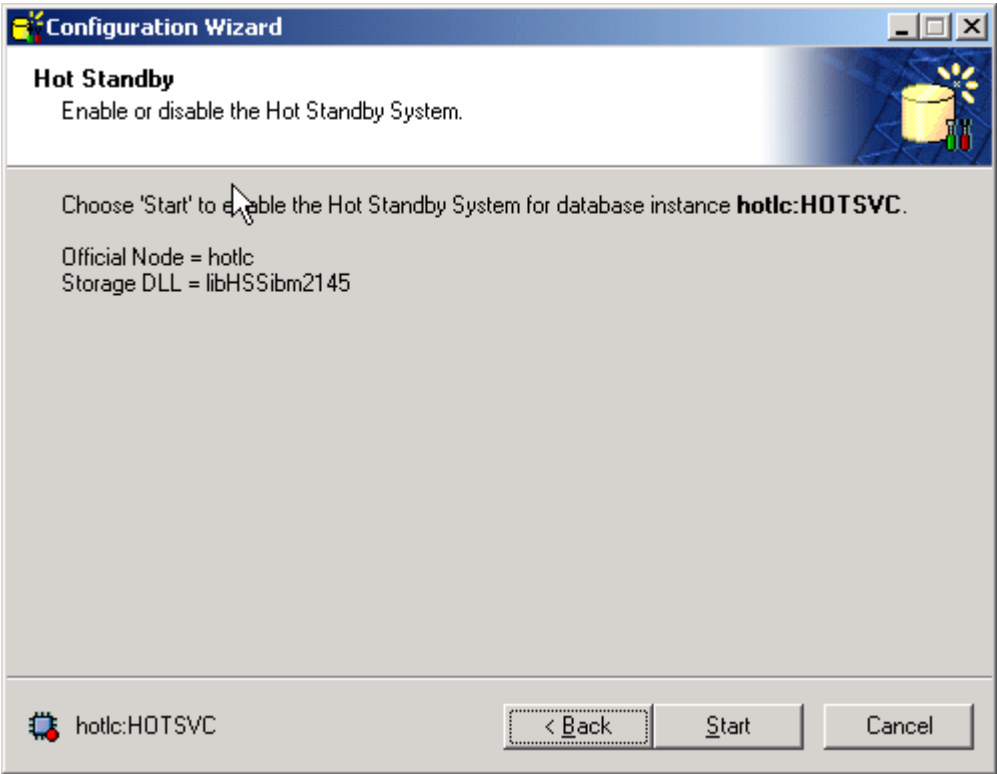

**Figure 9: DBMGUI / Confirm the settings** 

#### *3.2.3.2 Add the standby instance*

The dbmcli-command hss addstandby makes a new instance known to the hot standby environment.

\$dbmcli –n p520\_TIC3 –d <db\_name> –u <dbm-user>,<password> \$ dbmcli on p520\_TIC3: <dbname> > hss\_addstandby p520\_TIC4 login=sqdsid,passwd

The command hss addstandby needs the permission to create an instance on the second node. Provide the user and password of the operating system user of the MaxDB or SAP liveCache software.

The same functionality is available in the Configuration Wizard of the DBMGUI. Choose "Add or Remove standby instance" and **Next**.

<span id="page-34-0"></span>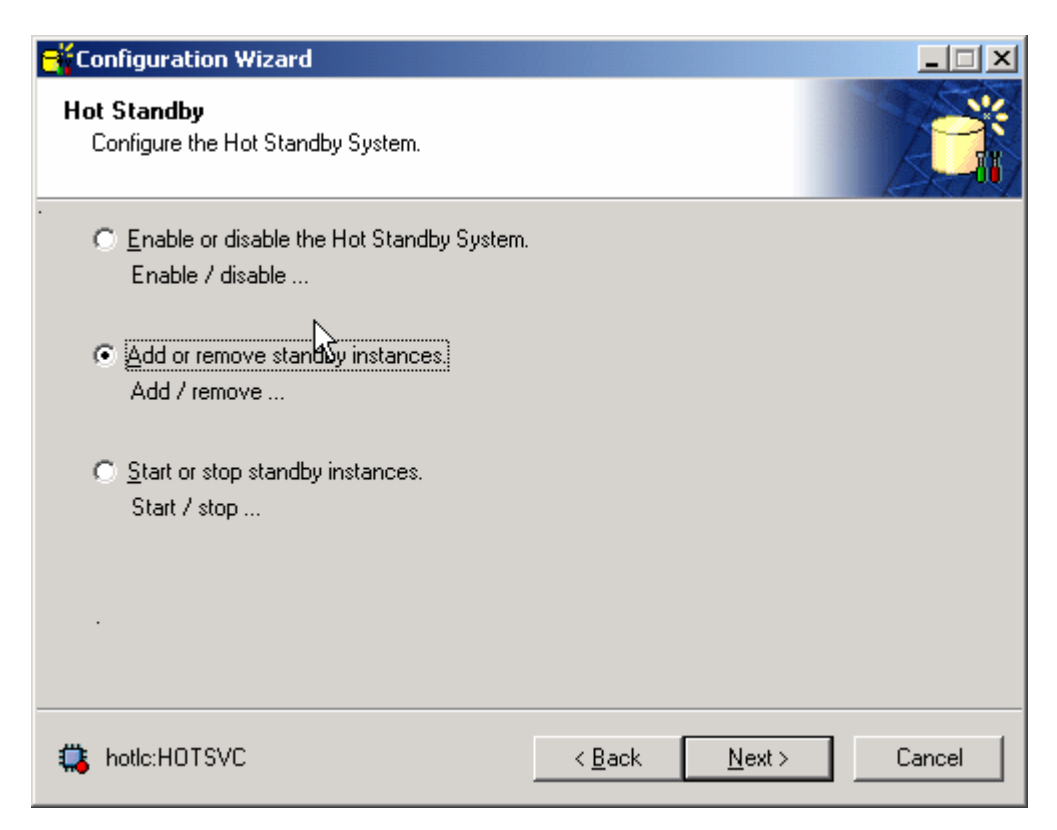

**Figure 10: DBMGUI / Add or remove standby instance**

The displayed table will be empty because no standby instances have been added to the system, yet. Click the asterisk to add a new standby instance.

![](_page_34_Picture_4.jpeg)

**Figure 11: DBMGUI / Add a new standby instance** 

<span id="page-35-0"></span>Specify the node name of the server where to install the standby instance, the user and password of the operating system user and the dependent program path on the standby server. Confirm the settings with **OK.** 

![](_page_35_Picture_35.jpeg)

#### **Figure 12: DBMGUI / Specify standby instance**

The table now will show the added instance.

![](_page_35_Picture_36.jpeg)

#### **Figure 13: DBMGUI / Verify added instance**
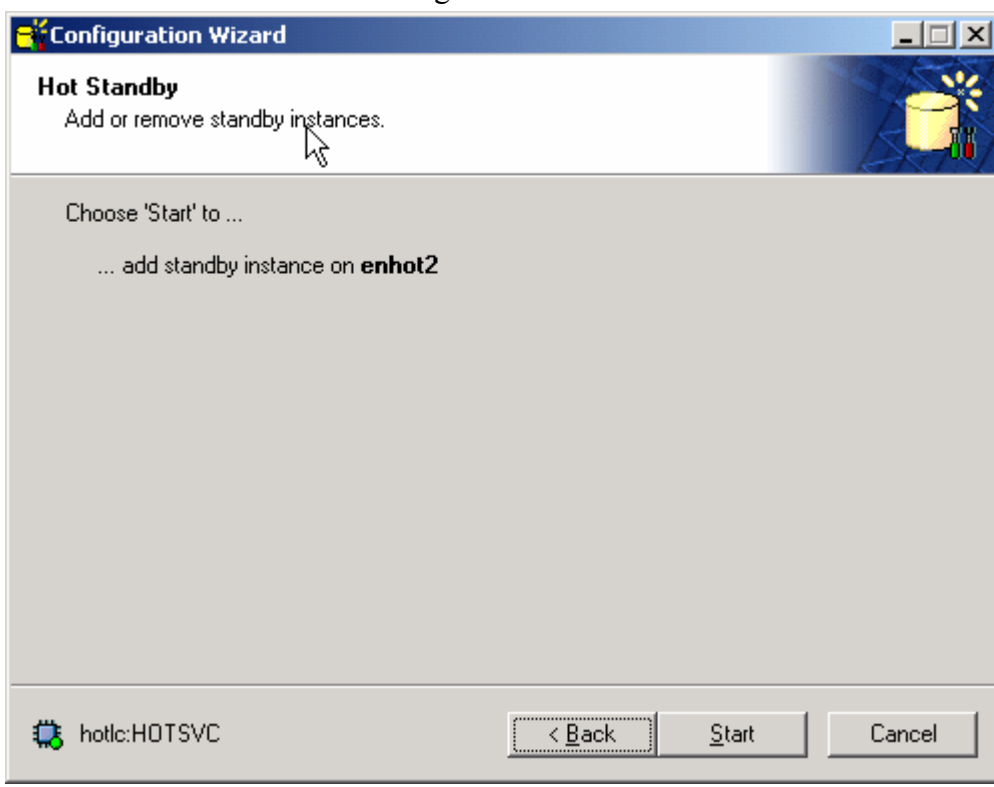

Click **Next** and confirm the settings with **Start** on the next screen.

**Figure 14: DBMGUI / Activate instance** 

#### *3.2.3.3 Remove a standby instance*

The dbmcli command hss removestandby removes an instance from the hot standby system. It clears all information about the standby instance from the current master.

\$dbmcli –n p520\_TIC3 –d <db\_name> –u <dbm-user>,<password> \$ dbmcli on p520\_TIC3: <dbname> > hss\_removestandby p520\_TIC4

Use the selection "Add or Remove standby instance" and **Next** in the Configuration Wizard and click the trash can if you like to remove a standby instance via the DBMGUI.

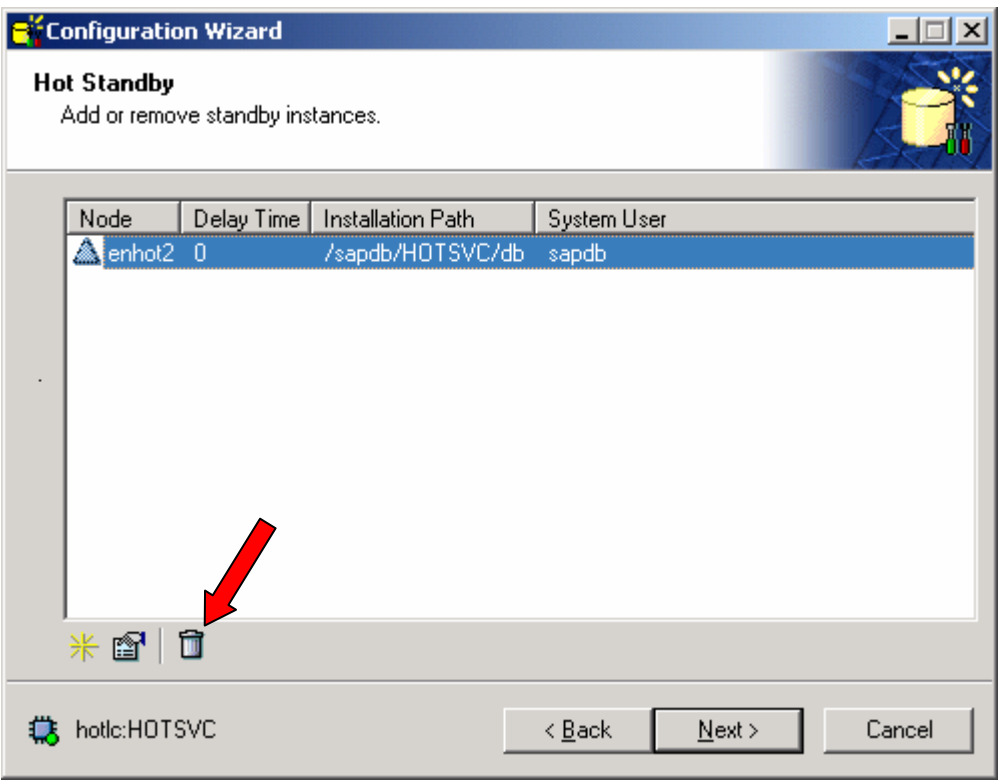

**Figure 15: DBMGUI / Remove standby instance** 

#### *3.2.3.4 Activate the standby instance*

From now on use only the  $\leq$ official node $\geq$  as server name for the communication to both, master and standby instance. One single dbmcli-command activates the standby instance. Make sure the standby instance is offline.

```
$dbmcli –n <official node> –d <db_name> –u <dbm-user>,<password> 
$ dbmcli on <official node>: <dbname> > hss_execute dizzy db_offline 
$ dbmcli on <official node>: <dbname> > db_standby dizzy
```
With db standby the standby instance checks, if the current data volumes fit to the log. If yes, it starts with the redo of the log and returns OK.

If not, it starts an Init Standby. The Init Standby starts the ESS copy server tasks which copy the data volumes of the master to the standby. This step runs asynchronously.

The db standby sets the standby instance into mode Standby when the Init Standby returns OK.

A Takeover doesn't need to wait until the copy of the data volumes has finished. Even several take over from master to standby and back are possible.

A second Init Standby would have to wait until the first copy of the data volumes finished, if the initialization will lead to a reverse copy process. If the Init Standby starts a copy process in the same direction as the current process, the current copy process will be stopped and a new flashCopy will be taken from the source volume.

The Configuration Wizard provides the same functionality as the dbmcli command db\_standby. Choose "Start or stop standby instance" and confirm with **Next**.

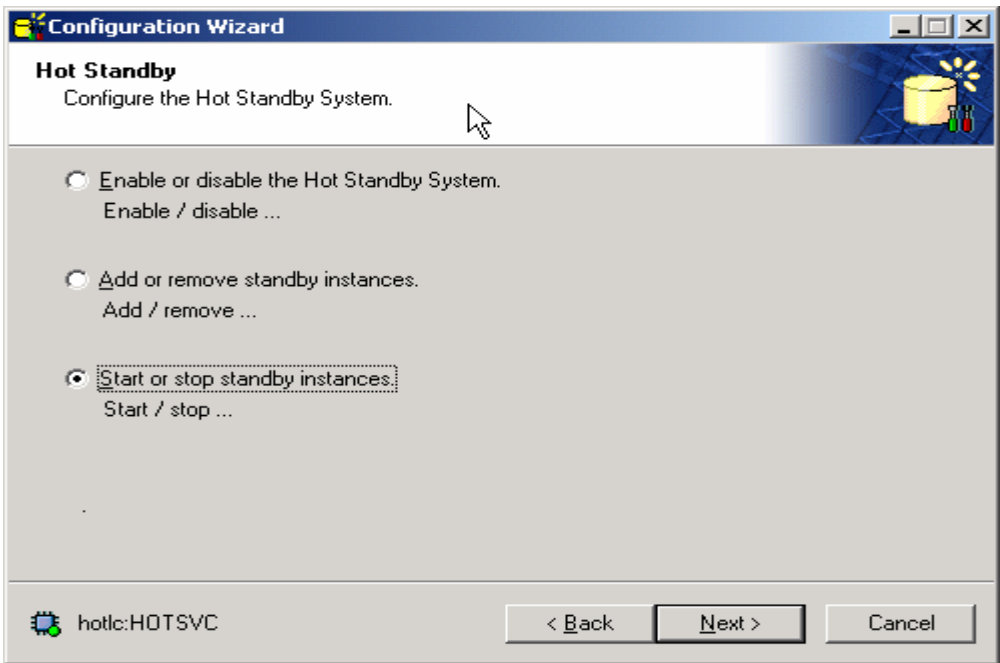

#### **Figure 16: DBMGUI / Start or stop standby instance**

You will first find a table with all known standby instances and their state. Mark the instance and use the highlighted button to start or stop it.

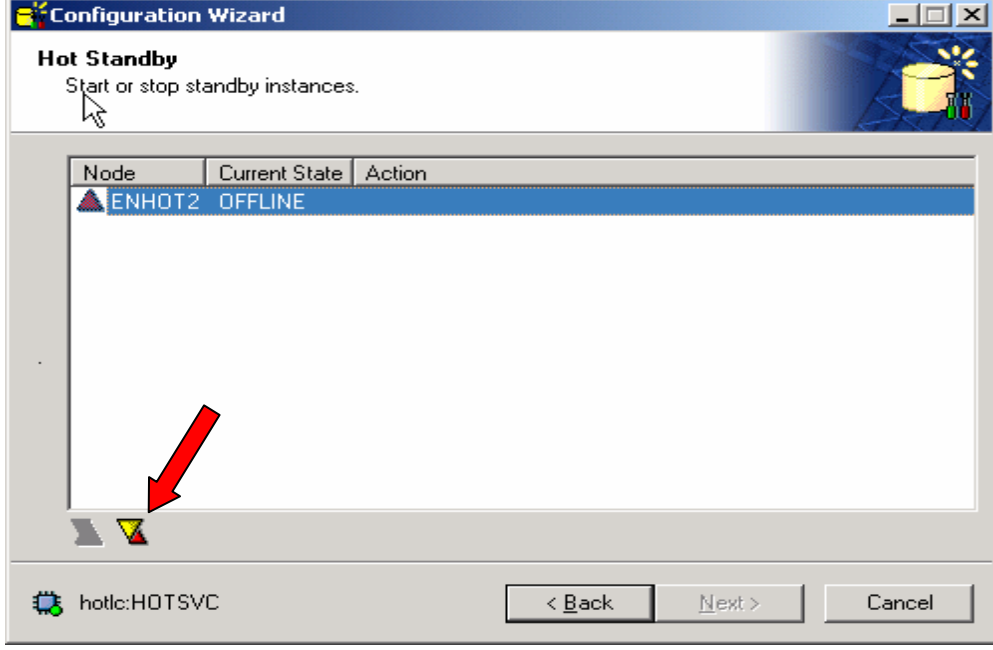

**Figure 17: DBMGUI / Choose instance to start/stop it**

Confirm the action with a click on **Start**.

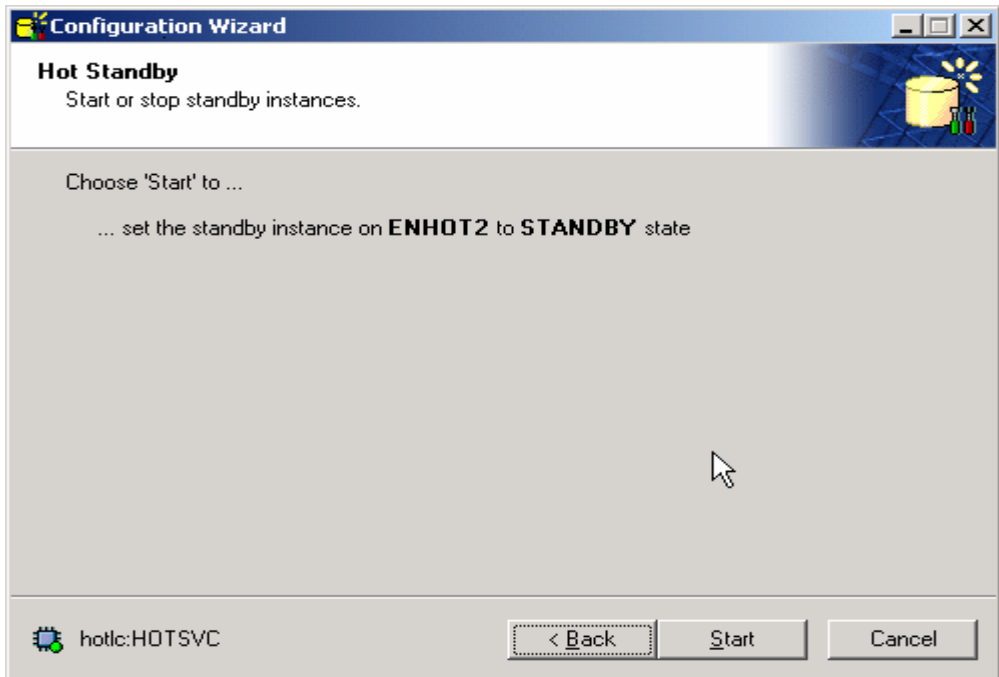

#### **Figure 18: DBMGUI / Confirm action**

**Don't forget to start the standby instances after each restart of the master. The start of the master doesn't automatically synchronize the standby instances.**

The main screen of the DBMGUI shows information about the master and standby instances.

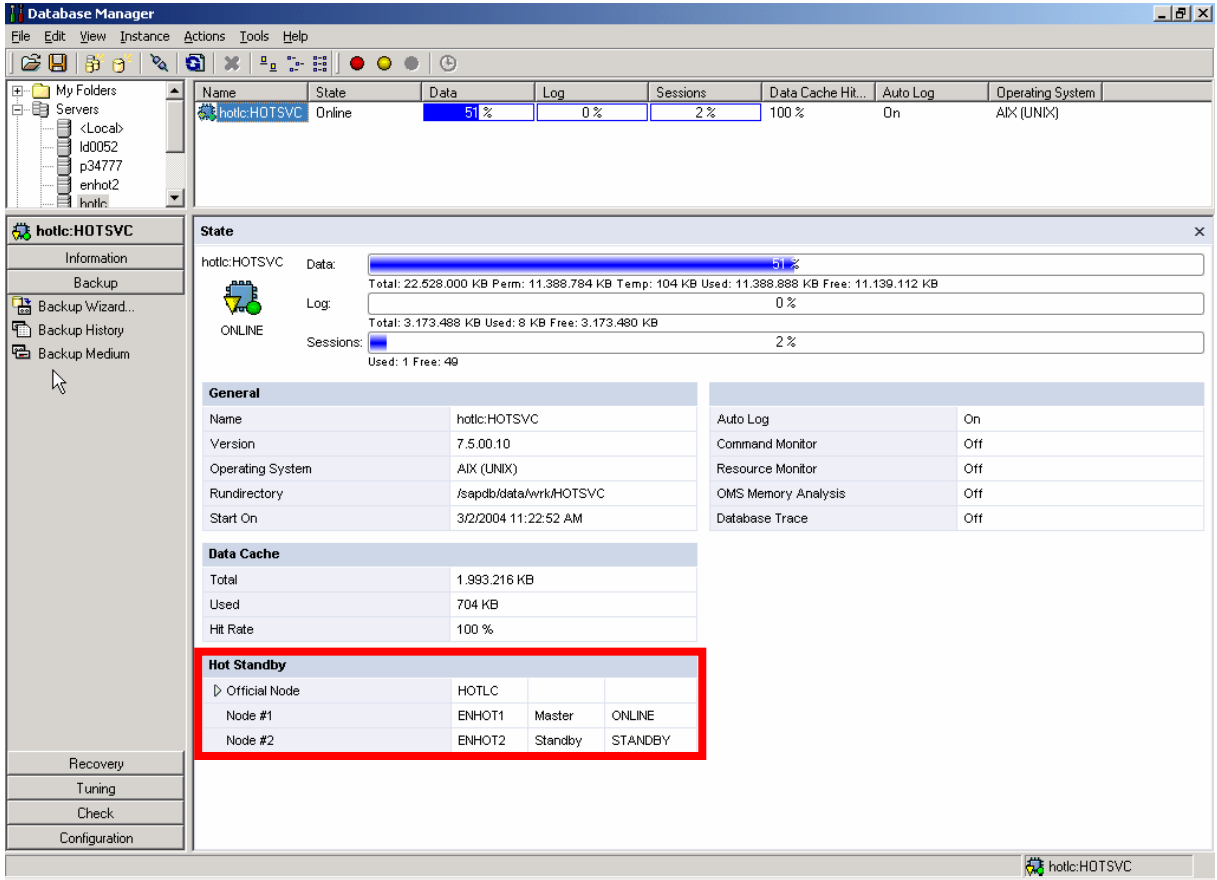

#### **Figure 19: DBMGUI / Main screen**

# **4 Storage Systems**

The API is available for the IBM TotalStorage™ Enterprise Storage Server (IBM 2105), IBM TotalStorage™ DS8000 (IBM 2107) and IBM TotalStorage™ SAN Volume Controller (IBM 2145).

Please visit the IBM WEB pages for all IBM TotalStorage™ products to learn more about the products<http://www.storage.ibm.com/>.

### *4.1 Enterprise Storage Server*

The IBM TotalStorage™ Enterprise Storage Server (ESS) Model 800 helps set new standards in performance, automation and integration as well as capabilities that support continuous availability to data for the on demand world. This storage system also supports many advanced functions, which can be critical for increasing data availability during planned outages and for protecting data from planned and unplanned outages. These advanced functions can provide important disaster recovery and backup protection.

The homepage <http://www.storage.ibm.com/disk/ess/index.html> will guide you to all product specific documentations, services, upgrades etc.

To configure the ESS you could either use the 'ESS specialist' or the 'Command Line Interface' (CLI). The documentation could be found at the above www link.

### **4.1.1 Installing the ESScli**

Install the correct Command Line Interface on all Nodes of the Hot Standby System, regarding the installation instruction.

### *4.1.1.1 Changes to the ESScli*

The storage specific library 'libHSSibm2105.so' uses functions of the ESS Command Line Interface (CLI). The standard installation has the user rights of

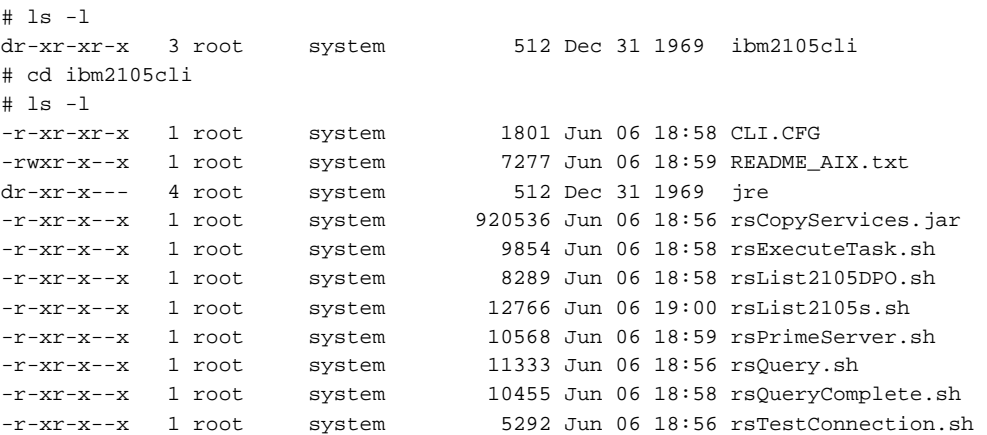

To get the library up and running the database special user sdb in group sdba needs to run java applications. Therefore he needs to be a member of the system group or the user rights needs to be changed for the directory ibm2105cli.

Change the user rights for all  $\star$ , jar and  $\star$ , sh from 551 to 555 and for the directory jre from 550 to 555.

#### Example:

```
# chmod –R 555 /usr/opt/ibm/ibm2105cli/jre 
# chmod 555 /usr/opt/ibm/ibm2105cli/*.jar 
# chmod 555 /usr/opt/ibm/ibm2105cli/*.sh
```
### **4.1.2 Create Copy Server tasks**

Use the WEB GUI to create the copy server tasks. For a complete documentation refer to **Redbook 'IBM TotalStorage Enterprise Storage Server, Implementing Copy Services in an Open Environment'**.

Create full copy flashCopies (not persistent).

### *4.2 DS 8000*

The DS8000 series is designed to provide exceptional performance while adding virtualization capabilities that can help you allocate system resources more effectively and better control application quality of service. The DS8000 series also offers powerful functions that are designed to help protect data from unforeseen events and maintain data availability, which can benefit businesses that must have round the clock access to information.

The homepage <http://www-03.ibm.com/servers/storage/disk/ds8000/index.html>will guide you to all product specific documentations, services, upgrades etc.

To configure the DS you could either use the 'DS GUI' or the 'DS command line interface' (DScli). The documentation could be found at the above www link.

#### **4.2.1 Installing the DScli**

The DScli needs to be installed on all HSS nodes. Please make sure that the correct version is installed to support the HSS implementation for the DS 8000 series.

#### *4.2.1.1 Changes to the DScli*

To get the library up and running the database special user sdb in group sdba needs to run java applications. Therefore the user needs to be a member of the system group or the user rights needs to be changed for the home directory /opt/ibm and /opt/ibm/DScli.

Change the user rights to 555.

```
Example:
```
# chmod –R 555 /opt/ibm # chmod –R 555 /opt/ibm/DScli

### *4.3 SAN Volume Controller*

IBM TotalStorage™ SAN Volume Controller is designed to reduce the complexity and costs of managing storage networks. It allows users to virtualizes their storage and helps increase the utilization of existing capacity and centralize the management of multiple controllers in an

open-system SAN environment. The SAN Volume Controller now supports attachment to non-IBM storage systems. Now storage administrators can reallocate and scale storage capacity and make changes to more underlying storage systems without disrupting applications.

At <http://www.storage.ibm.com/software/virtualization/svc/index.html>you will get all information you need about the SVC (e.g. supported hardware list, services, whitepapers, planning guide).

To configure the SVC you could use the GUI or the 'command line interface' (cli). The SVCCLI requires a Secure Shell (SSH) connection to the SVC. Since the API is using SVCCLI commands it is required to install the SSH for the owner of the database. Refer to the SVC documentation to learn how to set up SSH. The Redbook

• IBM TotalStorage SAN Volume Controller (SG24-6423-02) at <http://www.redbooks.ibm.com/redbooks/pdfs/sg246423.pdf>

This Redbook includes a detailed explanation for Windows® and AIX.

Additional information how to install SSH on AIX systems could be found in following Redbooks:

- Managing AIX Server Farms (SG24-6606-00)
- An Introduction to Security in a CSM 1.3 for AIX 5L Environment (SG24-6873-00)

# **5 Database System**

All administration commands on the master and the standby instance are called on the master instance. This chapter will provide information about Takeover, Backup/Recovery, Checks and Parameters.

### *5.1 Takeover*

HACMP observes the running master instance. It performs a takeover when the master database fails. The dbmcli-command db online performs a takeover for database instances in state Standby.

\$dbmcli –n <official node> –d <db\_name> –u <dbm-user>,<password> db\_online

The previously failed master instance can be activated as standby when the server and the database volumes are available. Use the Configuration Wizard of the DBMGUI or the dbmcli commands.

```
$dbmcli -n <official node> -d <db name> -u <dbm-user>,<password>
$ dbmcli on <official node>: <dbname> > hss_execute <standby> db_offline 
$ dbmcli on <official node>: <dbname> > db_standby <standby>
```
### <span id="page-44-0"></span>*5.2 Planned Shutdown and Restart of the Master*

The standby instance doesn't shutdown with a shutdown of the master. Reactivate the standby

instance after a shutdown of the master.

```
$dbmcli -n <official node> -d <db_name> -u <dbm-user>,<password>
$ dbmcli on <official node>: <dbname> > db_offline 
$ dbmcli on <official node>: <dbname> > hss_execute <standby> db_offline 
… 
$ dbmcli on <official node>: <dbname> > db_online 
$ dbmcli on <official node>: <dbname> > db standby <standby>
```
### *5.3 Check the Master Configuration*

System tables show the status of the master and the standby. \$sqlcli -n <official node> -d <db name> -u <dba-user>,<password> \$ sqlcli on <official node>: <dbname> > select \* from hoststandbycomponent \$ sqlcli on <official node>: <dbname> > select \* from hoststandbygroup

### *5.4 The Standby Instance is Read Only*

The standby instance supports reads from the database. Modifications on the data in the standby instance are not allowed.

```
$sqlcli –n <standby> –d <db_name> –u <dba-user>,<password> 
$ sqlcli on <standby>: <dbname> > select * from …
```
## *5.5 Parameter Changes*

Change parameter values on the master instance only. The command db\_standby copies all parameters from the master to the standby instance. This is one reason why the data- and log volumes have the same names and sizes with the master and the standby instance.

Parameter Changes become valid with a restart of the database. Use the command db standby to activate the standby instance after a shutdown of the master instance (see chapter [5.2](#page-44-0)  [Planned Shutdown and Restart of the Master\)](#page-44-0).

## *5.6 Verify*

Administrators can perform a verify on the master and on the standby instance. \$dbmcli –n < official node > –d <db\_name> –u <dbm-user>,<password> \$ dbmcli on <official node>: <dbname> > hss\_execute sql\_execute check data

The verify checks the logical consistency of the database. It reads all occupied data blocks and calculates a checksum and compares it with the checksum written to the block.

The master and standby write all modified data blocks into the own data area. The check on the master can report corrupted data blocks, which are not corrupted, on the standby (visa versa).

### *5.7 Add Data Volume*

Add the new data volume to the master instance in state Admin or Online. The standby can continue. It can run into a database full situation until the volume is available for the standby instance as well. The command db standby doesn't work until the next restart of the master instance (see chapter [5.2\)](#page-44-0).

**Additional steps might be required on the storage subsystem. ESS: use consistency groups if the data volumes are spread over more than one ESS volume DS8000: use comma separated list for the DS volume\_ID in the RTEHSS\_config file SVC: use a comma separated list for the VDiskID in the RTEHSS\_config file** 

### *5.8 Backup/Restore*

The database works with the defined log area consisting of the log volumes. It overwrites pages in the log volumes if the pages are saved. Use the autosave log feature and let the database kernel create the log backups.

The master database can overwrite log pages if they are saved. The standby instance stops, if it can't find the needed log pages in the log volumes anymore. This can happen, if the standby instance keeps offline as the master is online and produces log entries. The next activation of the standby instance would lead to an init standby. The master stays online, even the standby is not able to read and apply log entries fast enough. Use a large log area to prevent from this situation.

Master and Standby work with one Shared Log; i.e. there is one physical log history for both instances. Each instance has it's own log history protocol file dbm.knl. The file dbm.knl is placed in the Rundirectory of the database instance. The Rundirectory is not shared.

Create backups for log and data only on the master instance. The command db standby copies the file dbm.knl from the master to the standby. Create a medium with the same definition for log backups on the master and the standby. The backup medium should point to a file system that is taken over with a HACMP failover / fall back procedure.

The backups can be restored on all nodes regardless which server created it. Incremental backups are not supported in a hot standby environment.

# **6 High availability software**

### *6.1 Preparation of the host system*

In case of flash copy the vg hosting the log volume needs to be accessible from both hosts. Therefore use 'varyonvg –u *vgname*'. If you use the autovaryonvg for the logvg, the '-u' option will not be used. In case of a failover/fallback caused by a server outage and the following start-up process, it is required to run the 'varyonvg' command for the logvg either with the HACMP or appropriate start-up script.

# **7 HACMP Environment and Layout**

This chapter describes the cluster landscape and environment as we used for testing the solution, instancing a possible productive system configuration.

## *7.1 HACMP System Landscape*

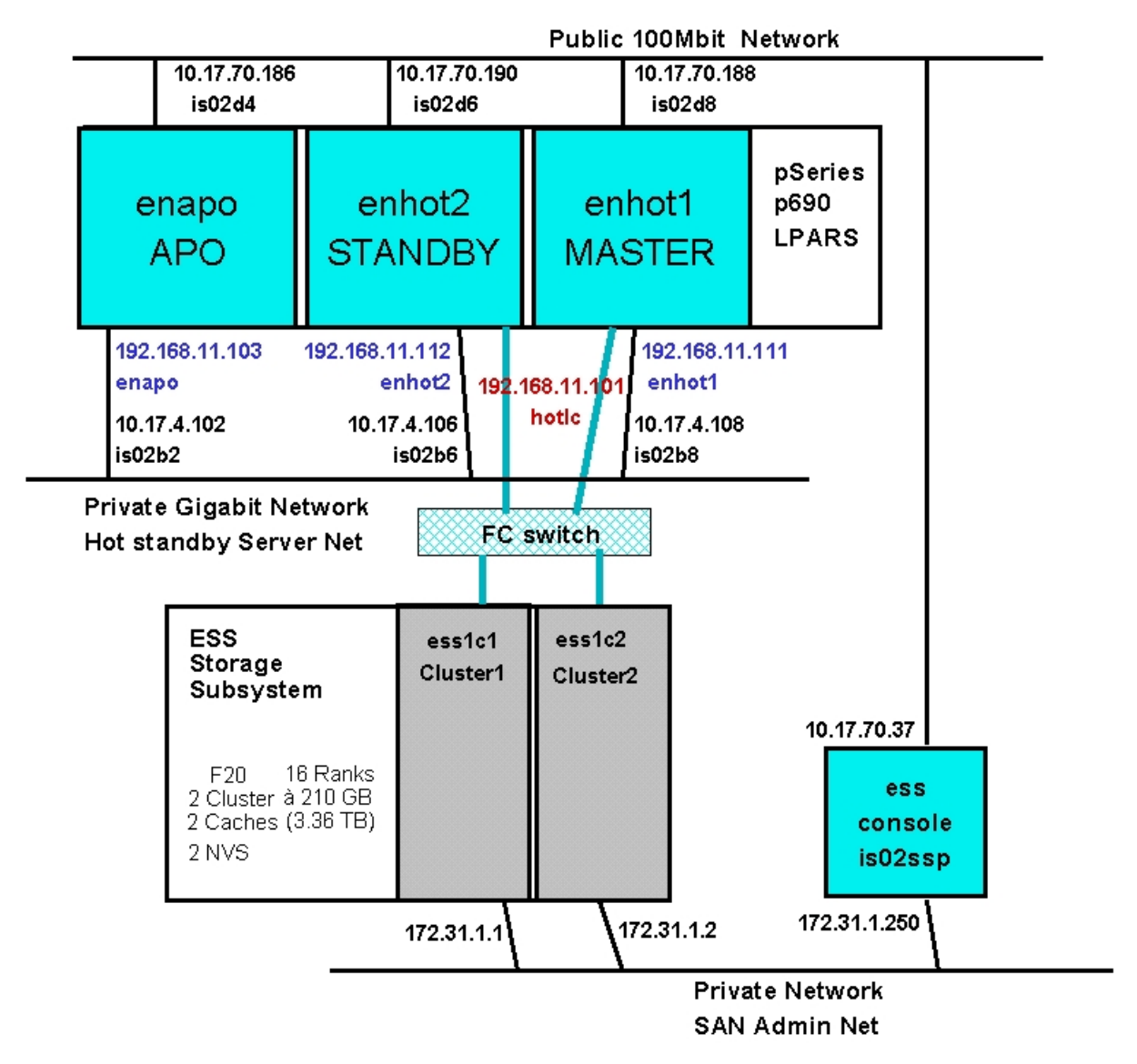

**Figure 20: System and Server Landscape** 

### *7.2 HACMP Network Layout and Configuration*

• Sample network configuration (with only one adapter for service)

|                                   |  |                         |        |                          |        |                     |                                 | <b>Public Admin Net</b> |
|-----------------------------------|--|-------------------------|--------|--------------------------|--------|---------------------|---------------------------------|-------------------------|
|                                   |  | is02d8                  |        | is02d6                   |        | is02d4              |                                 |                         |
|                                   |  | enhot1<br><b>MASTER</b> |        | enhot2<br><b>STANDBY</b> |        | enapo<br><b>APO</b> | pSeries<br>p690<br><b>LPARS</b> |                         |
| permanent address<br>boot address |  | enhot1<br>is02b8        | enhot2 | is02b6                   | Is02b2 |                     |                                 |                         |
| service address/alias             |  | hotic                   |        |                          | enapo  |                     | Hot Standby Server Net          |                         |

**Figure 21: Network and IP-Configuration**

#### *Attention:*

*That's just an example, simplified for testing.* 

*It's required and highly recommended to have at least two adapter at the network used for service (with boot-addresses configured) to ensure high availability at network level eliminating any single point of failure!* 

• Service IP-address takeover (here: "hotlc") controlled and managed by HACMP

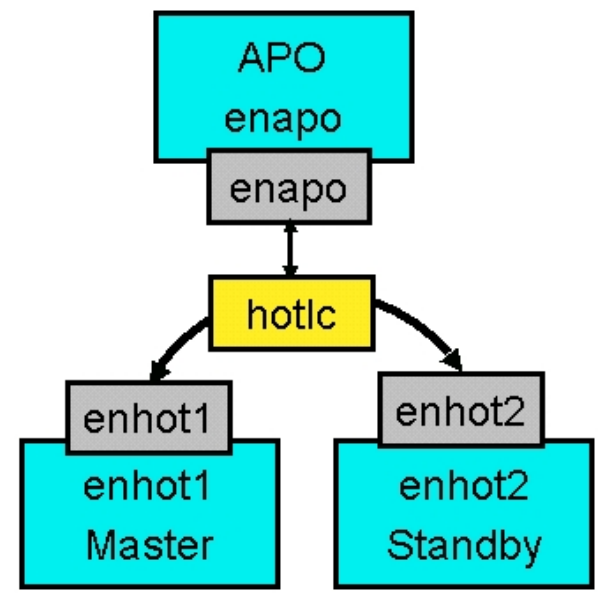

**Figure 22: Service IP-Addresses and Takeover (IPAT)**

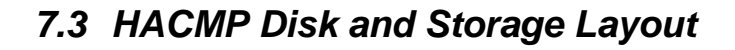

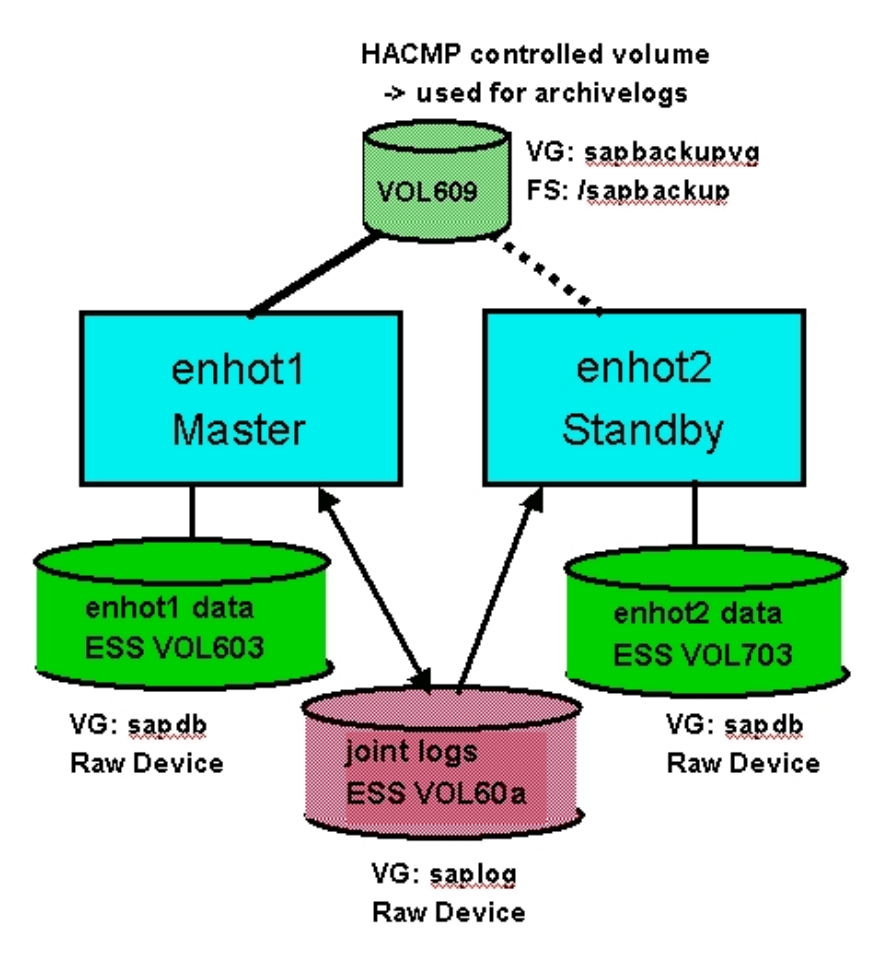

**Figure 23: Disks, Volumegroups and Filesystems** 

# **8 Setting up HACMP**

### *8.1 Prepare Environment for HA*

### **8.1.1 Volumegroups**

Check and potentially set Volumegroups with local data to varyon automatically.

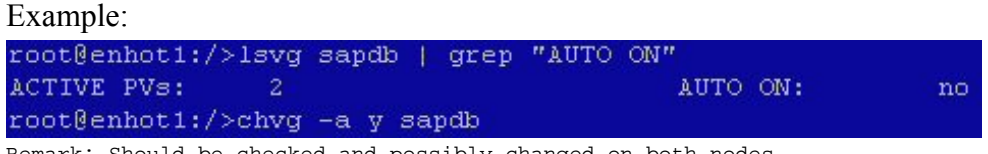

Remark: Should be checked and possibly changed on both nodes

• Check and potentially set Volume groups with shared data to not varyon automatically  $\Rightarrow$ that will be done by HACMP (Applicationserver script).

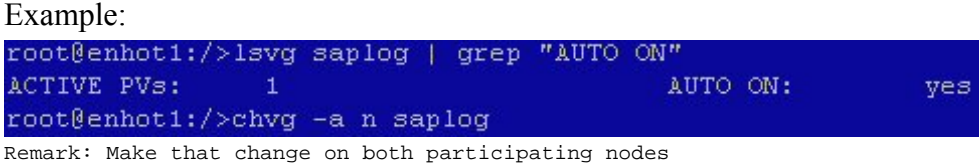

#### *Attention:*

Example:

*If that environment should be handled at commandline level (without using HACMP), you have to mount that special Volumegroup with command option "-u" on both nodes, at master and at hot-standby server.*

• Check and potentially set Volumegroups controlled and taken over by HACMP to not varyon automatically.

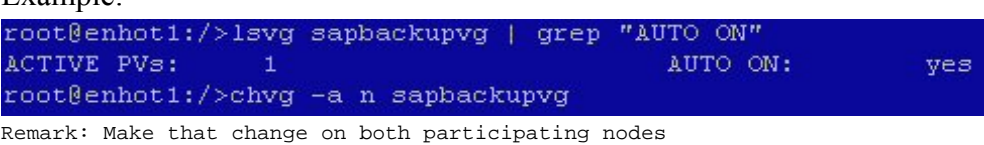

### **8.1.2 Network and Interfaces**

With present Hot-standby solution it makes sense and we recommend to use IP-address setup and IPAT (IP Address Takeover) via IP-aliasing. The reason is that with this the node-bound IP- address (persistent address), used for the Hot-standby solution by the DB-server nodes among themselves, can be made high available and the time of a takeover is even faster compared to traditional IP-address configuration.

While IP-aliasing is not supported in HACMP until Version 4.5 the consequence is that you have to use at least HACMP Version 4.5 or higher.

For HACMP it's highly recommended to have at least two interfaces for the service IPaddress available (refer to the HACMP 5.1 Administration Guide).

• Configure boot addresses on all interfaces, any of those defined in different subnet.

- Prepare a persistent IP-address ("/etc/hosts" and/or DNS) equaling the hostname for each node. That "permanent" address will be setup in HACMP later, but it will stay as IP-alias on that particular node afterwards even without HACMP activated (so that the node can be reached via that address as long as the system is alive).
- Prepare a "service" IP-address ("/etc/hosts" and/or DNS) to be taken over by HACMP. That IP-address is an IP-alias either, and it's used to connect any client to the Master DB whatever node just being the "Master".

### *8.2 HACMP Configuration and Samples*

The following setup and sample configuration is based on HACMP 5.1 just as used in our test environment. Using different HACMP Version(s) may differ in the way the configuration is done and the example screenshots below will look different as well, but at last the content, the environment and the setup should be the same.

### **8.2.1 Initialization and Standard Configuration**

Following up the HACMP 5.1 Administration Guide define and configure

- $\triangleright$  HACMP Cluster
- $\triangleright$  Nodes belonging to that cluster
- $\triangleright$  Initial IP-address for each node

and synchronize that HACMP configuration to distribute the setup to all/both cluster nodes.

### **8.2.2 Extended Topology Configuration**

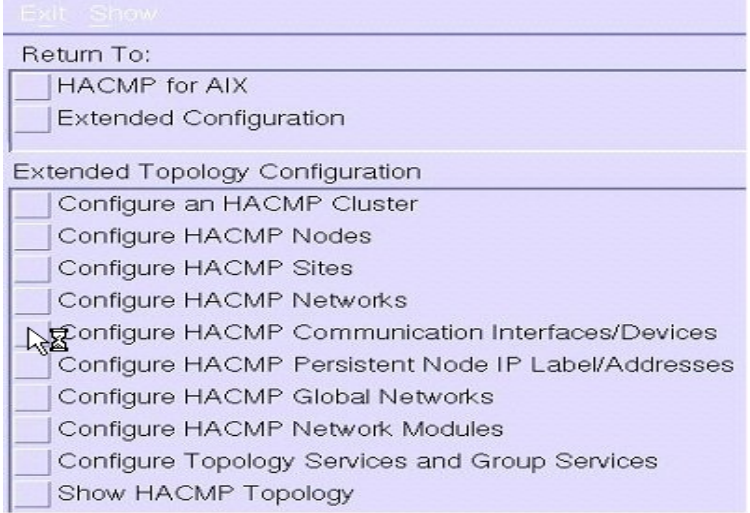

#### **Figure 24: HACMP Topology Configuration**

- Select submenu **Configure HACMP Communication Interfaces/Devices** and add all your additional (Boot) interfaces and IP-addresses
- Select submenu **Configure HACMP Persistent Node IP Label/Addresses** and configure node-bound service IP-addresses as prepared before.

#### **8.2.3 HACMP Extended Resources Configuration**

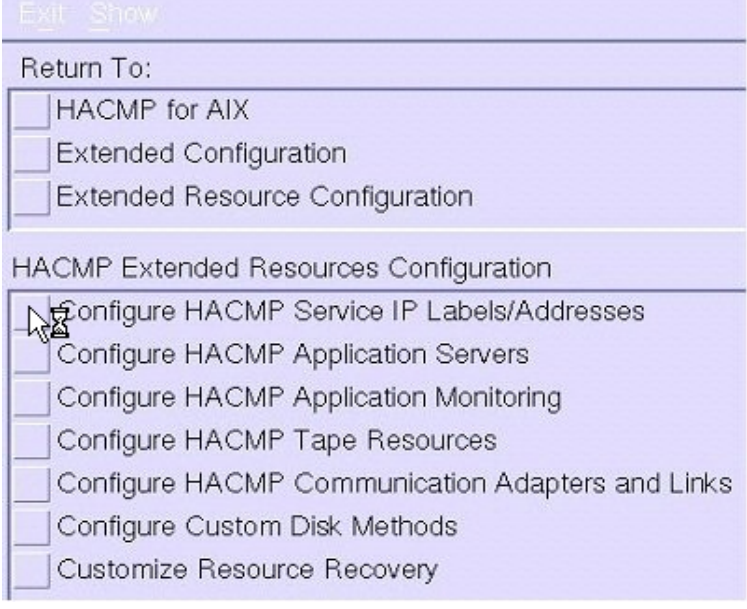

**Figure 25: HACMP Extended Resources Configuration** 

- **a) Service IP-address**
- Select submenu **Configure HACMP Service IP Labels/Addresses** and configure node-bound service IP-addresses as prepared before. Choose "Configurable on Multiple Nodes" in the popup window appearing:

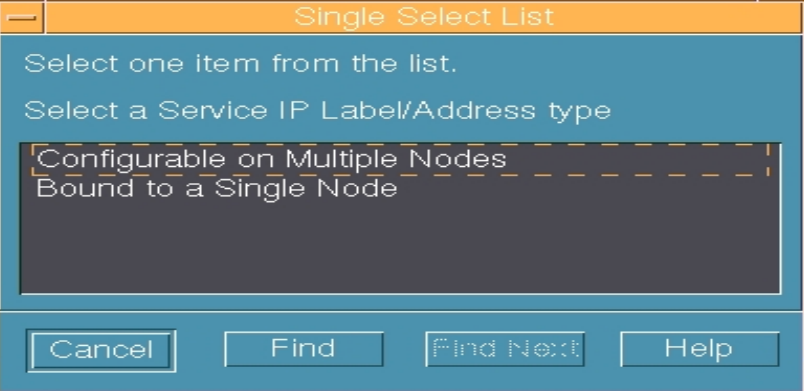

#### **Figure 26: HACMP Service IP Label/Address**

and setup these service IP-address which should be taken over virtually, bound to the Master Database, used to connect from any client to that DB.

#### **b) HACMP Application Server**

• Select submenu **Configure HACMP Application Servers** and define two HACMP Application Server – one managing the Master DB (we called it "LCMasterAPPL") and the other one handling the Hot-standby server (that's called "LCHotAppl" by us).

Enter scripts "start lcmaster" and "stop lcmaster" defining the Master:

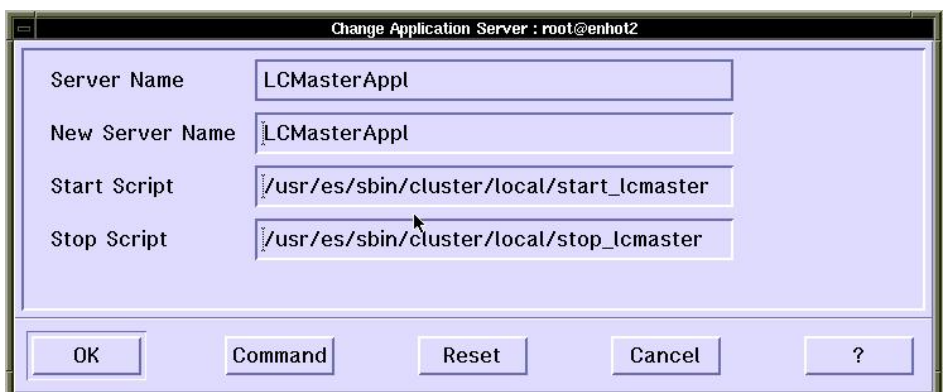

**Figure 27: HACMP Application Server - Example for Master Server**

Enter scripts "start lchot" and "stop lchot" defining the Standby:

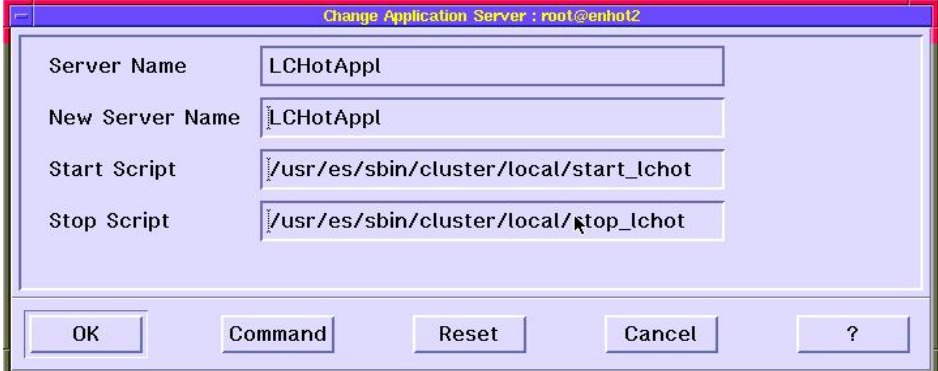

**Figure 28: HACMP Application Server - Example for Hot-Standby** 

### **8.2.4 HACMP Extended Resource Group Configuration**

• Select submenu **Add a Resource Group** and define three Resource Groups – one managing the Master Database and both others handling the Hot-standby server.

¾ Define the first Group used for Master DB with "Rotating" resources;

we named it "RG\_LCmaster"

¾ Define both others used for Hot-standby with "Cascading" resources;

we named them "RG\_LChot1" and "RG\_LChot2"

The Function of the "Master Resource Group" first is simply to watch the Master DB server and takeover all defined resources to the standby node – to takeover shared service IPaddress, shared file system(s) and to restart the Master DB, respectively moves Standby DB to Master Database by setting the Hot-Standby database "ONLINE".

After that the underlying start-script also handles (tries to restart) the Standby DB at the remote/standby node – if actually possible.

In case the master server fails, the standby node takes over and activates the Master DB by changing it's Standby DB to master functionality. But now the remote node is down (cause it failed before), that start-script is not able to restart the Standby DB.

For that reintegration situation, the standby node – whichever it is – needs a own resource group definition (one for each particular node) with a belonging HACMP application server and a assigned start-script as well (as defined before), but no other resources defined.

- Select submenu **Change/Show Resources and Attributes for a Resource Group** select the just created "Master Resource Group"
	- $\triangleright$  Choose both nodes to participate in that group
	- $\triangleright$  Choose the just defined "Master Application Server"
	- $\triangleright$  Choose the Service IP Address/Label, also just defined to be taken over
	- $\triangleright$  Choose the volume group defined before to be taken over, or as we used to setup – directly choose the affected filesystem(s) to be taken over

#### Example:

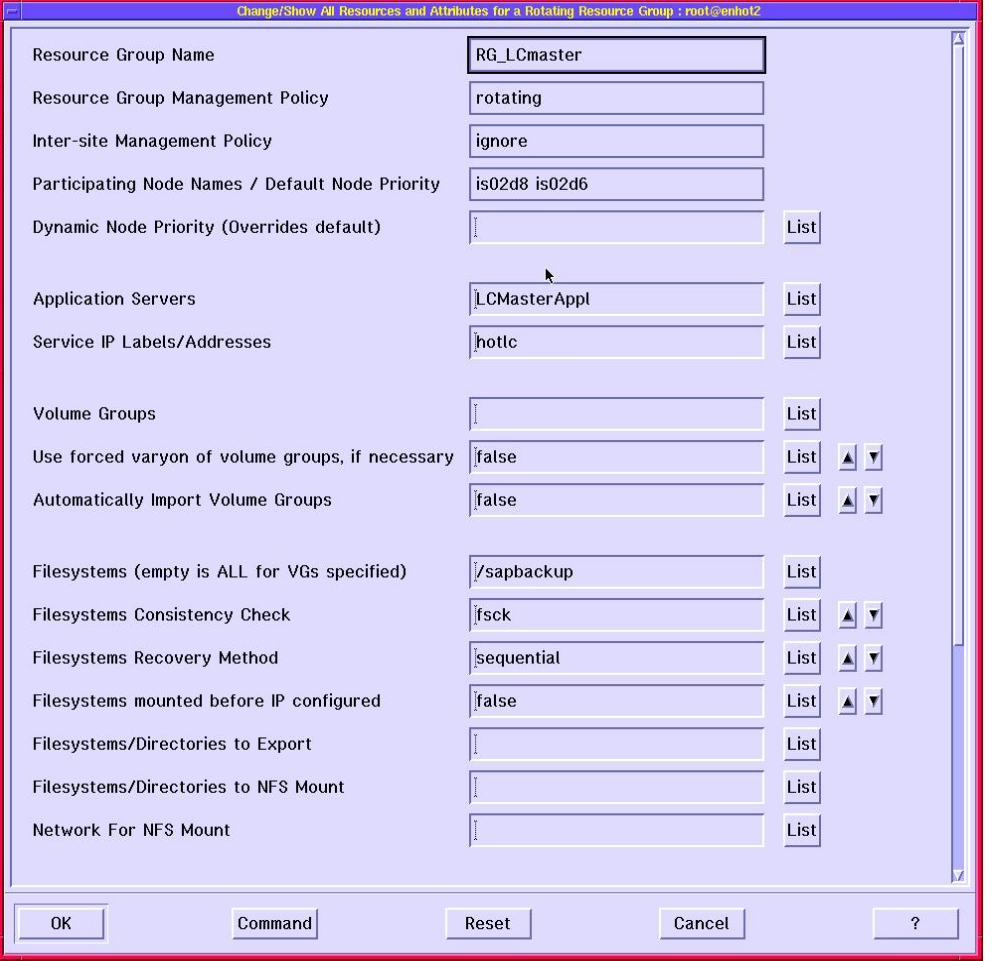

#### **Figure 29: HACMP Resources - Example for Master Server**

- Select submenu **Change/Show Resources and Attributes for a Resource Group** select one of the just created "Standby Resource Groups"
	- $\triangleright$  Choose the appropriate node to which that group should belong
	- ¾ Choose the just defined "Standby Application Server"
	- ¾ Do NOT choose a Service IP Address/Label

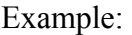

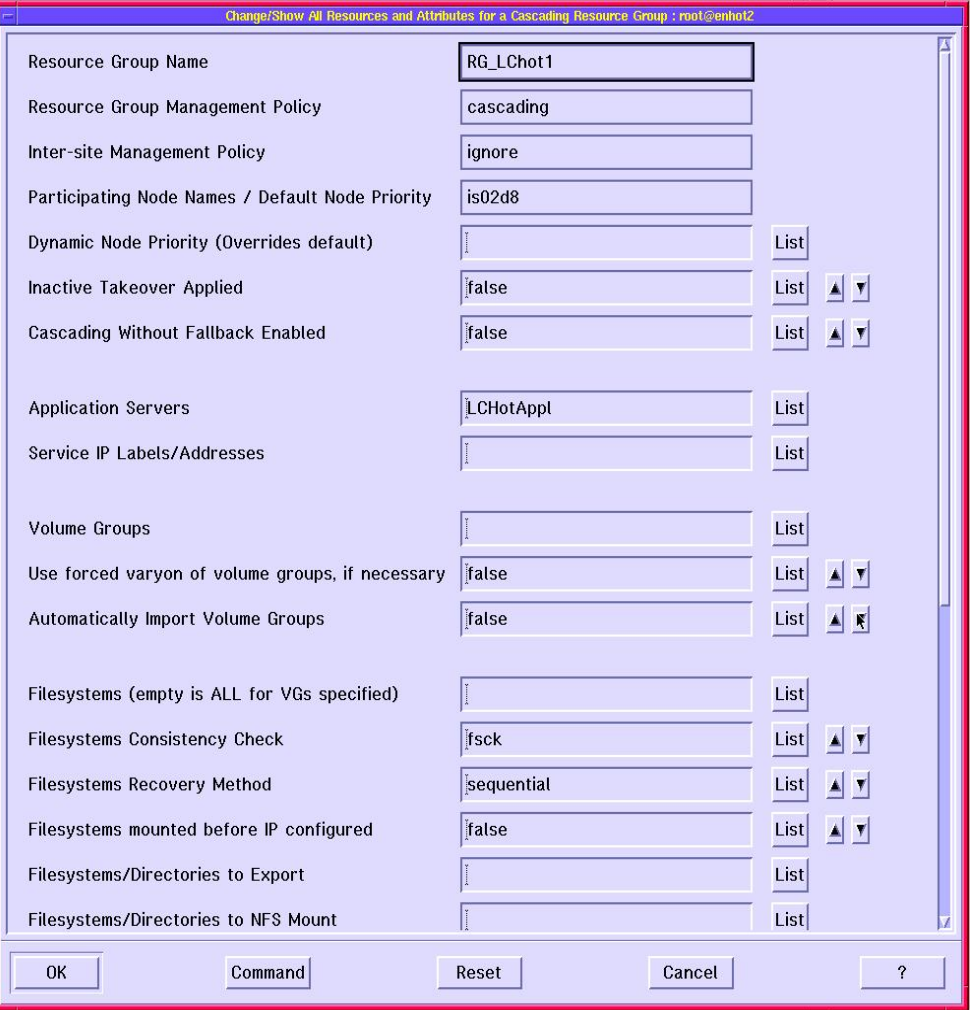

**Figure 30: HACMP Resources - Example for Hot-Standby** 

#### **8.2.5 Configure Resource Group Run-Time Policies**

• Select submenu **Configure Resource Group Processing Ordering** and change the "Acquisition Order" from processing *parallel* to *serial* order and assure that the "Master" resource group defined for the Master-DB is the first in place.

The order of "Release Order" doesn't care, because stopping Hot-Standby is defined without any action, so it makes no difference.

Result:

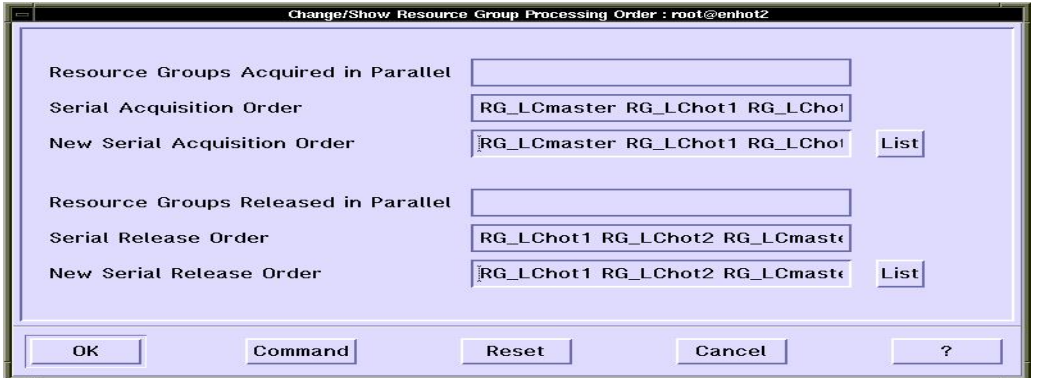

**Figure 31: HACMP Resource Group Processing Order** 

#### **8.2.6 HACMP Application Monitoring (optional)**

• Select submenu **HACMP Extended Resources Configuration** and **Configure HACMP Application Monitoring**, then choose submenu **Configure Custom Application Monitor** and **Add Custom Application Monitor**:

|                                               |  |                                        | System Manager |  |  |  |  |
|-----------------------------------------------|--|----------------------------------------|----------------|--|--|--|--|
| Exit Show                                     |  |                                        |                |  |  |  |  |
| Return To:                                    |  |                                        |                |  |  |  |  |
| <b>HACMP</b> for AIX                          |  |                                        |                |  |  |  |  |
| <b>Extended Configuration</b>                 |  |                                        |                |  |  |  |  |
| <b>Extended Resource Configuration</b>        |  |                                        |                |  |  |  |  |
| <b>HACMP Extended Resources Configuration</b> |  |                                        |                |  |  |  |  |
| <b>Configure HACMP Application Monitoring</b> |  |                                        |                |  |  |  |  |
|                                               |  |                                        |                |  |  |  |  |
|                                               |  |                                        |                |  |  |  |  |
|                                               |  |                                        |                |  |  |  |  |
|                                               |  |                                        |                |  |  |  |  |
| <b>Configure Custom Application Monitor</b>   |  |                                        |                |  |  |  |  |
| Add Custom Application Monitor                |  |                                        |                |  |  |  |  |
|                                               |  | Change/Show Custom Application Monitor |                |  |  |  |  |
|                                               |  | Remove a Custom Application Monitor    |                |  |  |  |  |

**Figure 32: HACMP Application Monitoring Definition**

• Choose Application Server for Master (as defined before) in the popup window appearing:

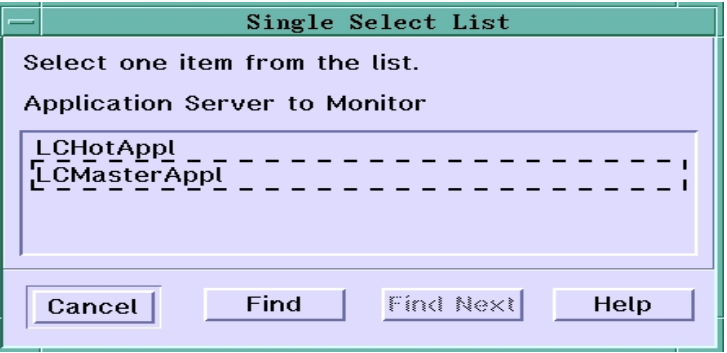

**Figure 33: HACMP Application Monitoring – Belonging Application Server** 

- Enter monitoring Method (own script, see Appendix), time intervals and counts as required
	- $\triangleright$  Monitor Method define monitoring script including the complete path
	- $\triangleright$  Monitor Interval the time in seconds HACMP waits until that script is restarted after it was finished before; we preferred a short interval to assure a short reaction detecting a master database failure, but it's for your own decision.
	- ¾ Restart Count **must be zero!** to force HACMP to takeover the master DB to the hotstandby node immediately without trying to restart that DB on the same node. That's the basic principle of this solution!
	- $\triangleright$  Action on Application Failure must be "fallover" for the same reasons
	- ¾ Cleanup Method and Restart Method leave them "as is"

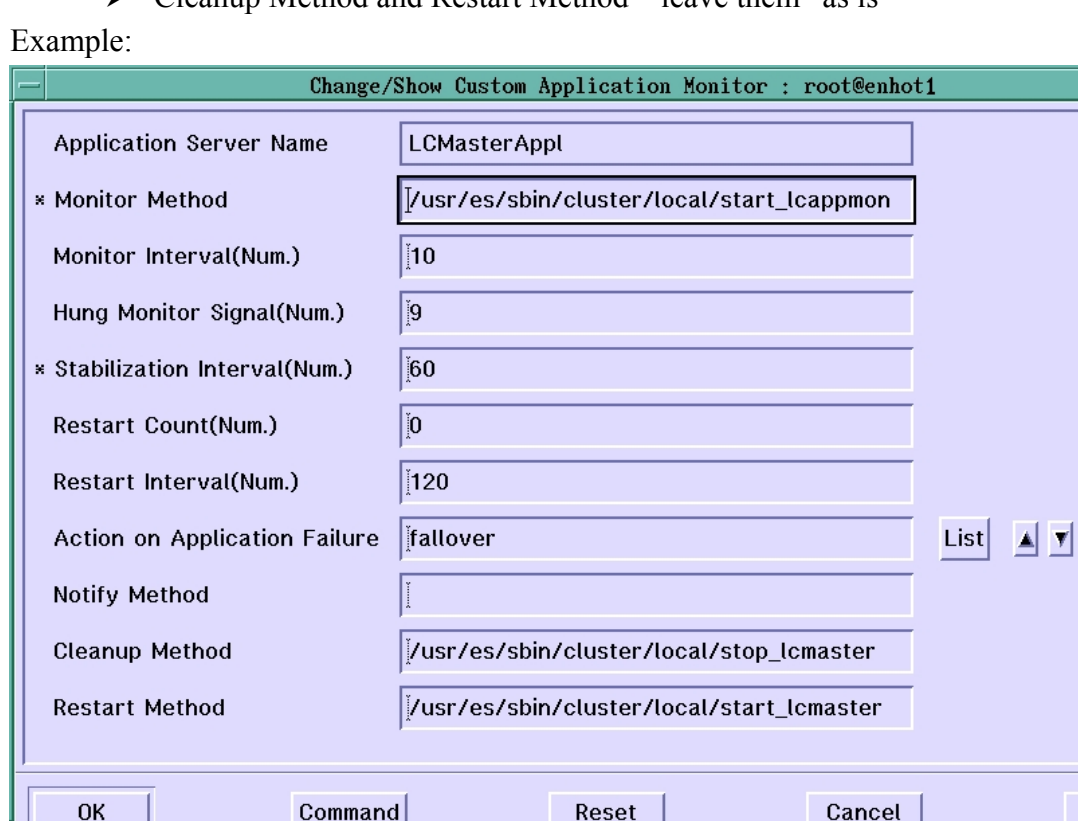

**Figure 34: HACMP Application Monitoring – Example Configuration** 

### **8.2.7 Script Configuration**

The sample scripts, the scripts we used, are all developed to be for universal use and it's almost not necessary to change or configure them. Nevertheless it's at one's own discretion to change or customize them anytime.

<sup>2</sup>

The configuration and customization of the different environments is usually done by setting appropriate parameters in "Part 1" of that profile named "hacmpr3.profile" and located at the same place, in the same path as the sample scripts itself (see Appendix [9.2.1\)](#page-67-0).

### *8.3 HACMP Flowcharts*

### **8.3.1 Starting Master Database**

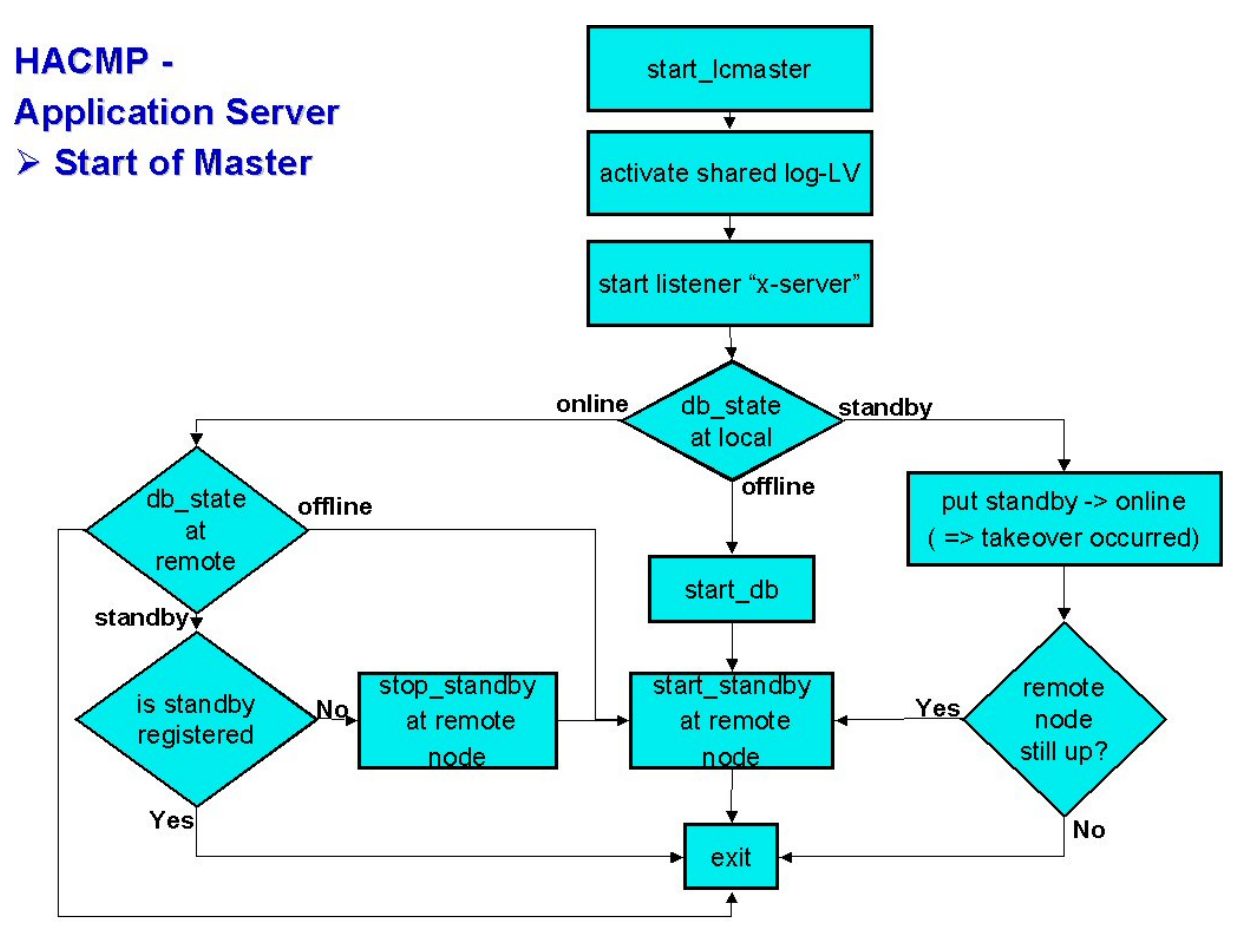

**Figure 35: Flowchart HACMP Application Server – Master Server** 

### **8.3.2 Starting Hot-Standby Database**

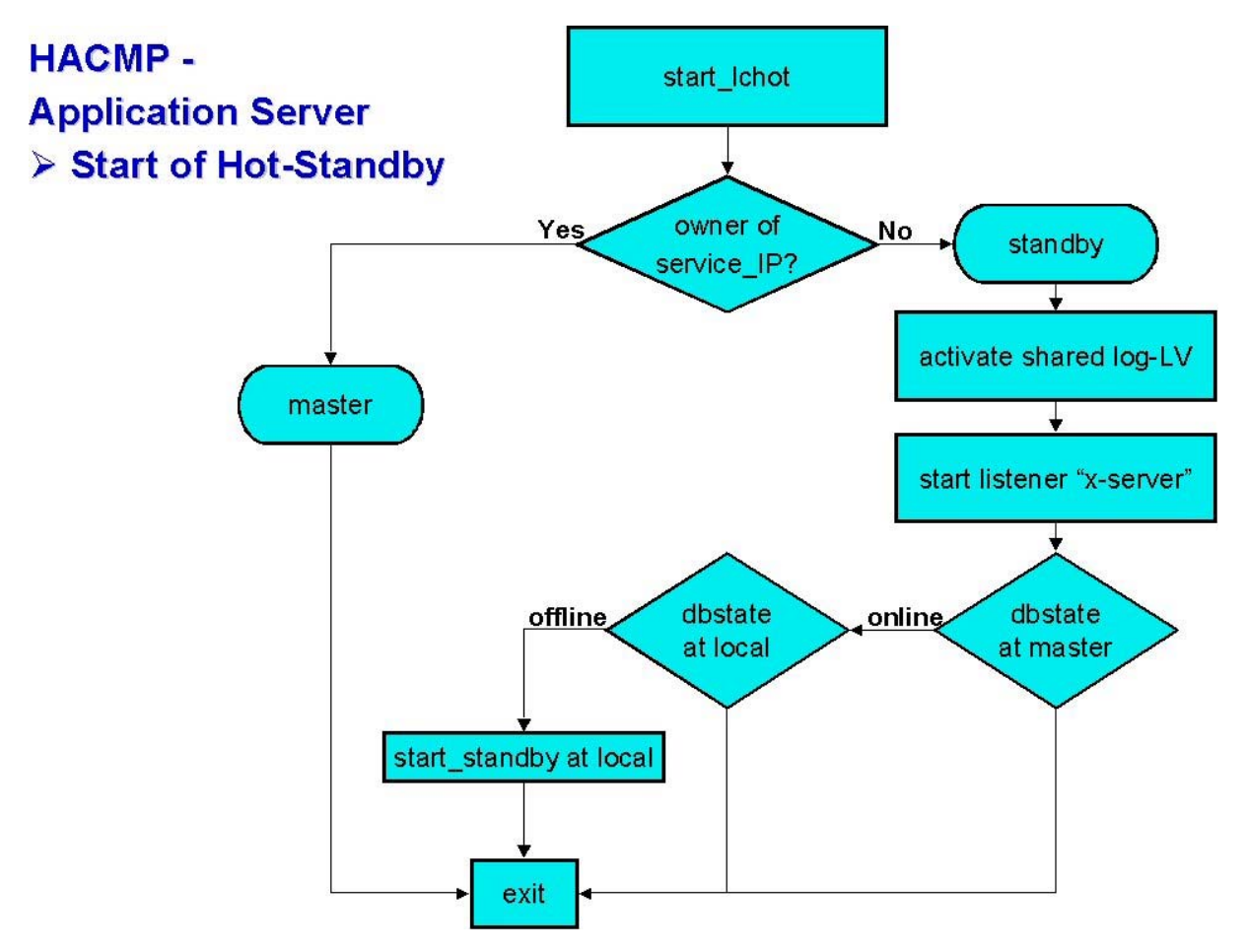

**Figure 36: Flowchart HACMP Application Server - Hot-Standby** 

#### **8.3.3 Stopping Databases**

No flowcharts will be shown up here  $-$  it's simply not necessary:

- The Master DB is just stopped it's a single command line entry (see Appendix [9.2.3\)](#page-71-0)
- The Standby DB is not stopped anyway  $-$  it's an empty script, just available (see Appendix [9.2.6\)](#page-72-0)

### **8.3.4 Monitoring Status of Master Database**

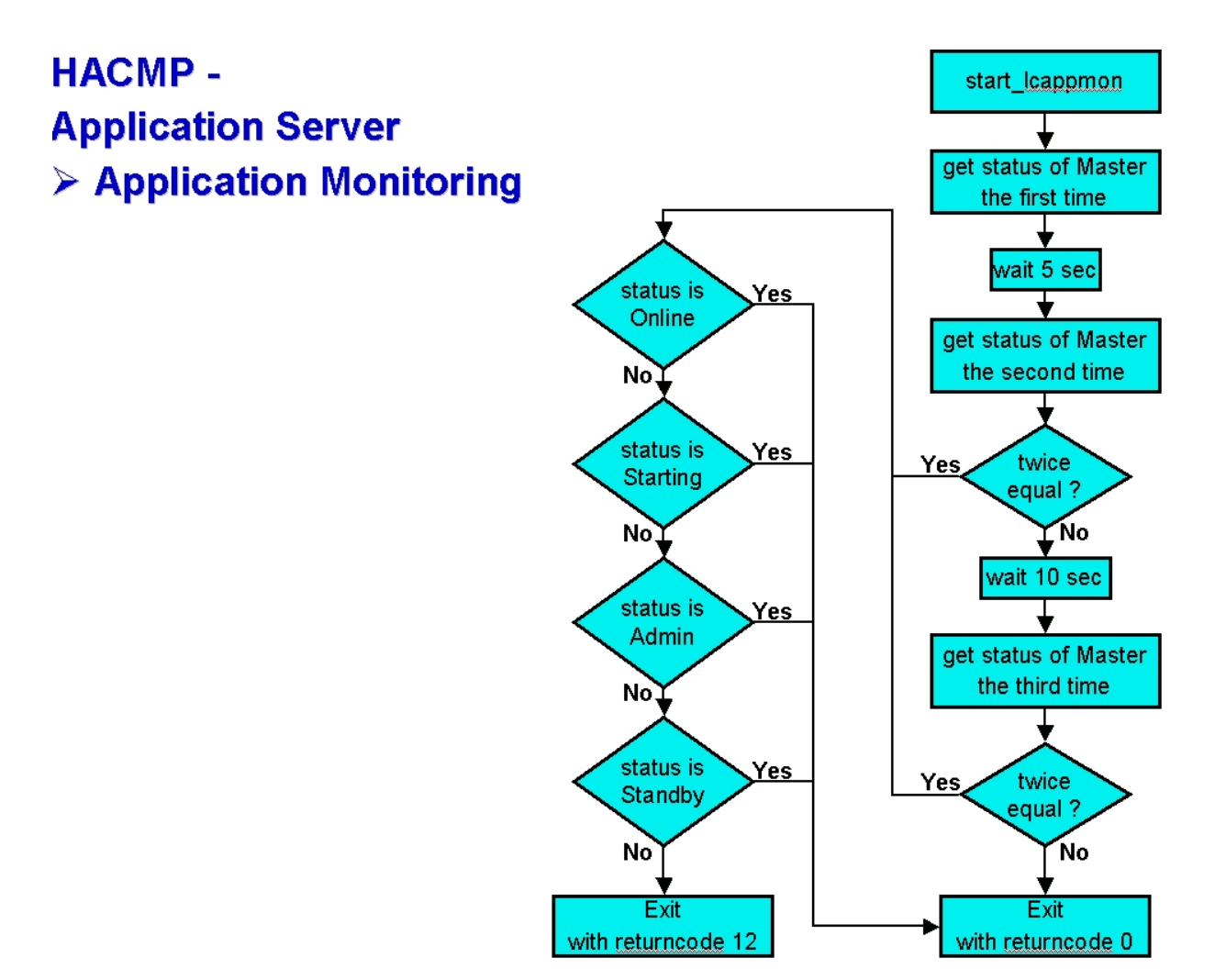

**Figure 37: Flowchart HACMP Application Server – Application Monitoring**

# **9 Appendix**

#### *9.1 REHSS\_config.txt*

########## RTEHSS\_config.txt ########## # SAP liveCache / MySQL MaxDB # RunTimeEnvironment HotStandbyStorage configuration file # date who comment<br>Goos initial creation # 05/19/2003 Oliver Goos<br># 08/01/2005 Oliver Goos add variable DSdevID to support DS8000 ####################################### # Copy Server Services # choose either FC or PPRC CSmode FC #CSmode PPRC # OS specific install path for ibm2105cli, or dscli Ibmclidir /opt/ibm/dscli # HomeDir of SAP live cache utils Ibmsapapodir /usr/opt/ibm/ibmsap # Master liveCache Server ## Case of SVC vdisk\_id or vdisk\_name ## case of DS disk ID MlCLogVdiskID 1400 MlCDataVdiskID 1401 # 1st Standby liveCache Server ## Case of SVC vdisk id ## case of DS disk ID SlCLogVdiskID 1400 SlCDataVdiskID 1402 # 2nd Standby liveCache Server ## Case of SVC vdisk\_id ## case of DS disk ID SSlCLogVdiskID SSlCDataVdiskID # ESS Copy Server/SVC/hmc1 ## IP adress CSaIP 9.155.62.98 ## User ID (admin) CSaUID TIC-TEAM ## User password CSapwd tic02ds8k # ESS Copy Server backup/SVC2 / hmc2 ## IP adress CSbIP # DS storage dev DSdevID IBM.2107-7573041 # list all HSS\_NODE\_00x in this section (max. 9) HSS\_NODE\_001 p520\_TIC3 HSS\_NODE\_002 p520\_TIC4 HSS\_NODE\_003 # copy server tasks # ESS: specify task name which was defined on ESS CopyServer to copy data volume from current MASTER (HS\_NODE\_00x) to requesting STANDBY (HS\_NODE\_00y) # SVC: specify task name which will be used to copy data volume from current MASTER (HS\_NODE\_00x) to requesting STANDBY (HS\_NODE\_00y) # DS: specify sequence number which will be used to copy data volume from current MASTER (HS\_NODE\_00x) to requesting STANDBY (HS\_NODE\_00y) EstDataCST\_001\_002 1020 EstDataCST\_001\_003 EstDataCST\_002\_001 2010 EstDataCST\_002\_003 EstDataCST\_003\_001 EstDataCST\_003\_002

```
TermDataCST_001_002 1020 
TermDataCST_001_003 
TermDataCST_002_001 2010 
TermDataCST_002_003 
TermDataCST_003_001 
TermDataCST_003_002 
# in case of remote copy / PPRC 
# specify task name which is used to copy log volume from current MASTER (HS_NODE_00x) to
requesting STANDBY (HS_NODE_00y) 
EstLogCST_001_002 
EstLogCST_001_003 
EstLogCST_002_001 
EstLogCST_002_003 
EstLogCST_003_001 
EstLogCST_003_002 
TermLogCST_001_002 
TermLogCST_001_003 
TermLogCST_002_001 
TermLogCST_002_003 
TermLogCST_003_001 
TermLogCST_003_002
```
#### *9.2 HACMP Scripts*

#### <span id="page-67-0"></span>**9.2.1 Profile**

```
#!/bin/ksh 
#-------------------------------------------------------------- 
# Filename: hacmpr3.profile 
# Path: /usr/es/sbin/cluster/local 
# Node(s): All R/3-Server 
# Info: Main profile to setup HACMP and R/3 variables 
#-------------------------------------------------------------- 
# Part 1 
# Variables to be setup to meet your HACMP - R/3 installation. 
# May be there are some you don't really need ! 
#--------------------------------------------------------------- 
# HACMP environment 
#================== 
#HAPATH=/usr/sbin/cluster # HACMP 
HAPATH=/usr/es/sbin/cluster # HACMP/ES 
TOOLSDIR=/usr/es/sbin/cluster/local # HACMP Application-Scripts 
# APO/LC environment 
#=================== 
LC name=HOT # Set LiveCache Name
LCADM=sapdb # Set Admin of LiveCache 
LCHOME=/sapdb/HOT/db # Set Home-Dir of LiveCache 
LCBIN=/sapdb/programs/bin # Set Programs-Dir of LiveCache 
LC_LOG_VolumeGroup=saplog # Set VG-Name of Hot-Standby Logdevice 
# Hostinformations 
#================= 
LCSERVER=enhot1 # Set hostname of LiveCache-Server 
TAKEOVER=enhot2 # Set hostname of Takeover-Host
# IP-Label (=> IP-address) 
#========================= 
NFSSERVER=hotlc # Set service IP-label of NFS-Server 
LCSERVER_IP=hotlc # Set service IP-label of LiveCache-Server 
LCSERVER_PERM_IP=enhot1 # Set permanent IP-label of LiveCache-Master 
STANDBY_PERM_IP=enhot2 # Set permanent IP-label of Standby-Server 
# Remote shell command "rsh" 
# e.g. choose Kerberos version for SP2 
#===================================== 
RSH=/usr/bin/rsh # "normal" rsh 
#RSH=/usr/bin/ssh # Secure rsh 
#RSH=/usr/lpp/ssp/rcmd/bin/rsh # Kerberos Version of rsh
```

```
#--------------------------------------------------------------- 
# Part 2 
# Standard variables used in the scripts, but not to be changed. 
# Don't forget to control the filenames and their locations. 
#--------------------------------------------------------------- 
# APO/LC environment 
#=================== 
LCLOWID=`echo $LC_name | /usr/bin/tr '[:upper:]' '[:lower:]'`
#LCADM="$LCLOWID"adm 
#LCHOME=$(su - $LCADM "-c dbmcli db_enum" | grep fast | awk '{ print $2 }') 
# Logfile 
+ - - - - - - - -
OUT=/tmp/hacmp.out
```
#### **9.2.2 Startscript for Master-DB – start\_lcmaster**

```
#!/bin/ksh 
#--------------------------------------------------------------------------- 
# Filename: start_lcmaster 
# Path: /usr/es/sbin/cluster/local 
# Node(s): HACMP-Server; Production LiveCache Server 
# Info: Startscript for HACMP-Server 
#--------------------------------------------------------------------------- 
# First set the environment and dump a timestamp 
#--------------------------------------------------------------------------- 
# set logging mode 
[[ "$VERBOSE_LOGGING" = high ]] && set -x 
. /usr/es/sbin/cluster/local/hacmpr3.profile 
echo "start execution of $TOOLSDIR/start_lcmaster" >> $OUT 
echo `date` >> $OUT 
#--------------------------------------------------------------------------- 
# Set Remote Server which runs the Hot-Standby Database 
#--------------------------------------------------------------------------- 
if [ `hostname` = $LCSERVER ] 
then 
  REMOTE NODE=$STANDBY PERM IP
elif [ `hostname` = $TAKEOVER ]
then 
   REMOTE_NODE=$LCSERVER_PERM_IP
else 
    echo "This script is not intended to run on this node!" >> $OUT 
    echo "The Hot-Standby Database should run on HACMP Cluster nodes only!" >> $OUT 
    exit 8 
f \in \mathcal{L}#--------------------------------------------------------------------------- 
# - export all NFS-Filesystems with the right Permissions (/etc/exports) 
# - first activate VolumGroup with shared Log-LV (if not already active) 
# - next start x_server (if not already running) 
# - get status of LiveCache at service/master node 
# - if status of LiveCache is "offline" -> it's an initial startup 
# - start the MaxDB listener 
# - start LiveCache 
# - check if standby node is reachable; if yes: 
# - start the MaxDB listener at remote node 
# - stop Hot-Standby just to be clean 
# - start Hot-Standby at remote node 
# - if status of LiveCache is "standby" -> a takeover has occured 
# - set Hot-Standby "online" -> move standby to master 
# - check if standby node is down; if not: 
# - start the MaxDB listener at remote node 
# - restart Hot-Standby at remote node 
#--------------------------------------------------------------------------- 
#/usr/sbin/exportfs -a
```

```
lsvg -o | grep $LC LOG VolumeGroup >/dev/null 2>&1
if [ $? != 0 ]then
   /usr/sbin/varyonvg -u $LC LOG VolumeGroup >> $0UT
f + 4ps -ef | grep vserver | fgrep -v grep >/dev/null 2>&1
if [ $? != 0 ]
then
   /usr/bin/su - $LCADM "-c x server start" >> $OUT
f\dot{f}LCSTATE=$($LCBIN/dbmcli -n $LCSERVER IP -d $LC name -u control, control db state | grep -v OK |
grep -v State)
Case SLCSTATE in
  OFFLINE)
      echo "Initial start - start Master LC locally .........." >> $OUT
      $LCBIN/dbmcli -d $LC name -u control, control db online >> $0UT
      echo "......... and Hot-Standby at remote node" >> $OUT
      ping -c 1 -w 1 $REMOTE NODE >/dev/null 2>&1
      if [ $? = 0 ]
      thenecho "Send request to start x server to $REMOTE NODE" >> $OUT
         DOING="echo \"$TOOLSDIR/start vserver\" | at now"
         $RSH $REMOTE_NODE $DOING
         echo "Send request to cleanup DB-environment to $REMOTE NODE" >> $OUT
         $LCBIN/dbmcli -d $LC name -u control, control hss execute $REMOTE NODE db offline >>
SOLIT
         echo "Send request to startup Hot-Standby to $REMOTE NODE" >> $OUT
         $LCBIN/dbmcli -d $LC name -u control, control db standby $REMOTE NODE >> $OUT
      else
         echo "$REMOTE NODE is not reachable => check and handle Hot-Standby manually" >> $OUT
         echo "$REMOTE NODE is not reachable => check and handle Hot-Standby manually"
      fi;;
   STANDBY)
      echo "Takeover occured - set Hot-Standby online and make it Master LC" >> $OUT
      $LCBIN/dbmcli -d $LC name -u control, control db online >> $OUT
      ping -c 1 -w 1 $REMOTE_NODE >/dev/null 2 > \& 1if [ $? = 0 ]
      thenecho "$REMOTE_NODE seems to be alive ......" >> $OUT
         echo "Send request to start x_server to $REMOTE_NODE" >> $OUT
         DOING="echo \"$TOOLSDIR/start vserver\" | at now"
         $RSH $REMOTE NODE $DOING
         echo "Send request to cleanup DB-environment to $REMOTE_NODE" >> $OUT
         $LCBIN/dbmcli -d $LC_name -u control, control hss_execute $REMOTE_NODE db_offline >>
SOTTT
         echo "Send request to startup Hot-Standby to $REMOTE NODE" >> $OUT
         $LCBIN/dbmcli -d $LC name -u control, control db standby $REMOTE NODE >> $OUT
      else
         echo "$REMOTE NODE is not reachable => check and handle Hot-Standby manually" >> $OUT
         echo "$REMOTE NODE is not reachable => check and handle Hot-Standby manually"
      f_{ij}ONLINE)
      echo "Master LC is already online - what about Hot-Standby?" >> SOUT
      ping -c 1 -w 1 $REMOTE NODE >/dev/null 2>&1
      if [ $? = 0 ]then
         STDBY STATE=$($LCBIN/dbmcli -d $LC name -u control, control hss execute $REMOTE NODE
db_state | grep -v OK | grep -v State)
```

```
case $STDBY STATE in
```

```
 OFFLINE) 
                echo "It's offline - start Hot-Standby at remote node $REMOTE_NODE" >> $OUT 
                $LCBIN/dbmcli -d $LC_name -u control,control db_standby $REMOTE_NODE >> $OUT;; 
            STANDBY) 
               echo "It's standby - check if Standby is registered at master DB" >> $OUT 
              REMOTE_NODE_UpCase=`echo $REMOTE_NODE | /usr/bin/tr '[:lower:]' '[:upper:]'`
 if [ $($LCBIN/sqlcli -d $LC_name -u superdba,admin -a select LOCALNODE from
HOTSTANDBYGROUP where STATE = \'WAIT FOR SYNCHRONIZE\' | grep -v "row" | cut -c 3-32) =
$REMOTE NODE UpCase ]
               then 
                 echo "It's standby and registered - seems all well up and working =>
exiting" >> $OUT 
               else 
                   echo "It's standby but not registered => restart Hot-Standby" >> $OUT 
                  $LCBIN/dbmcli -d $LC_name -u control,control hss_execute $REMOTE_NODE
db_offline >> $OUT 
                  $LCBIN/dbmcli -d $LC_name -u control,control db_standby $REMOTE_NODE >> $OUT 
               fi;;
\star )
               echo "returncode $LCSTATE of standby_state not expected => check and handle
Hot-Standby manually" >> $OUT 
              echo "returncode $LCSTATE of standby state not expected => check and handle
Hot-Standby manually" 
              exit 8;;
         esac 
       else 
        echo "$REMOTE NODE is not reachable => check and handle Hot-Standby manually" >> $OUT
         echo "$REMOTE NODE is not reachable => check and handle Hot-Standby manually"
       fi;; 
    *) 
      echo "returncode $LCSTATE of db state not expected => check and handle LC manually" >>
$OUT 
       echo "returncode $LCSTATE of db_state not expected => check and handle LC manually" 
       exit 8;; 
esac
```
exit 0

## **9.2.3 Startscript for (remote start of) Listener "x\_server" – start\_vserver**

```
#!/bin/ksh 
#--------------------------------------------------------------------------- 
# Filename: start_vserver 
# Path: /usr/es/sbin/cluster/local 
# Node(s): HACMP-Server; Hot-Standby LiveCache Server 
# Info: Startscript for HACMP-Server 
#--------------------------------------------------------------------------- 
# First set the environment and dump a timestamp 
#--------------------------------------------------------------------------- 
# set logging mode 
[[ "$VERBOSE_LOGGING" = high ]] && set -x 
. /usr/es/sbin/cluster/local/hacmpr3.profile 
echo "start execution of $TOOLSDIR/start vserver" >> $OUT
echo `date` >> $OUT 
#--------------------------------------------------------------------------- 
# - start x_server (if not already runnning) 
#--------------------------------------------------------------------------- 
ps -ef | grep vserver | fgrep -v grep >/dev/null 2>&1 
if [52] = 0]then 
    /usr/bin/su - $LCADM "-c x_server start" >> $OUT 
fi
```
 $ext{f}$  0

#### **9.2.4 Stopscript for Master-DB – stop\_lcmaster**

```
#!/bin/ksh 
                              #--------------------------------------------------------------------------- 
# Filename: stop_lcmaster 
# Path: /usr/es/sbin/cluster/local 
# Node(s): HACMP-Server; Production LiveCache Server 
# Info: Stopscript for HACMP-Server 
#--------------------------------------------------------------------------- 
# First set the environment and dump a timestamp 
#--------------------------------------------------------------------------- 
. /usr/es/sbin/cluster/local/hacmpr3.profile 
# set logging mode 
[[ "$VERBOSE_LOGGING" = high ]] && set -x 
echo "start execution of $TOOLSDIR/stop lcmaster" >> $OUT
echo `date` >> $OUT 
#--------------------------------------------------------------------------- 
# - stop LiveCache/Master DB 
#---------------------------------------------------------------------------
```
\$LCBIN/dbmcli -d \$LC\_name -u control,control db\_offline >> \$OUT

exit 0

#### **9.2.5 Startscript for Standby-DB – start\_lchot**

```
#!/bin/ksh 
#--------------------------------------------------------------------------- 
# Filename: start_lchot 
# Path: /usr/es/sbin/cluster/local 
# Node(s): HACMP-Server; Hot-Standby LiveCache Server 
# Info: Startscript for HACMP-Server 
#--------------------------------------------------------------------------- 
# First set the environment and dump a timestamp 
#--------------------------------------------------------------------------- 
# set logging mode 
[[ "$VERBOSE_LOGGING" = high ]] && set -x 
. /usr/es/sbin/cluster/local/hacmpr3.profile 
echo "start execution of $TOOLSDIR/start_lchot" >> $OUT 
echo `date` >> $OUT 
#--------------------------------------------------------------------------- 
# Set Remote Server which runs the Hot-Standby Database -> here it's myself 
#--------------------------------------------------------------------------- 
if [ `hostname` = $LCSERVER ] 
then 
   REMOTE_NODE=$LCSERVER_PERM_IP
elif \overline{[} `hostname` = $TAKEOVER\overline{]}then 
   REMOTE NODE=$STANDBY PERM IP
else 
    echo "This script is not intended to run on this node!" >> $OUT 
    echo "The Hot-Standby Database should run on HACMP Cluster nodes only!" >> $OUT 
    exit 8 
fi 
#--------------------------------------------------------------------------- 
# - check if i am master or standby (do i have the service IP-address available)? 
# - if i'm standby: 
# - first activate VolumGroup with shared Log-LV (if not already active) 
# - next start x server (if not already running)
    - get status of LiveCache at service/master node
# - if status of LiveCache at master node is "online" 
# and if status of Hot-Standby is "offline"
```
```
# - stop Hot-Standby just to cleanup 
# - start Hot-Standby at local node 
# - else 
# - exit doing nothing, because LiveCache at master must be activated before 
#--------------------------------------------------------------------------- 
/usr/bin/netstat -i | grep $LCSERVER_IP >/dev/null 2>&1 
if [ $? != 0 ] 
then 
    lsvg -o | grep $LC_LOG_VolumeGroup >/dev/null 2>&1 
    if [ $? != 0 ] 
    then 
       /usr/sbin/varyonvg -u $LC_LOG_VolumeGroup >> $OUT 
# /usr/sbin/varyonvg -b -u $LC_LOG_VolumeGroup >> $OUT 
   fi
    ps -ef | grep vserver | fgrep -v grep >/dev/null 2>&1 
    if [ $? != 0 ] 
    then 
       /usr/bin/su - $LCADM "-c x_server start" >> $OUT 
   fi
   LCSTATE=$($LCBIN/dbmcli -n $LCSERVER_IP -d $LC_name -u control,control db_state | grep -v OK 
| grep -v State) 
    case $LCSTATE in 
       ONLINE) 
          echo "Master is online - check if i have to start Hot-Standby" >> $OUT 
          $LCBIN/dbmcli -d $LC_name -u control,control db_state | grep OFFLINE 
          if [ $? = 0 ] 
          then 
             echo "Hot-Standby is offline => start it up" >> $OUT 
             $LCBIN/dbmcli -d $LC_name -u control,control db_offline >> $OUT 
             $LCBIN/dbmcli -n $LCSERVER_IP -d $LC_name -u control,control db_standby
$REMOTE_NODE >> $OUT 
         fi:;
       *) 
          echo "returncode $LCSTATE of db_state not valid to start Hot-Standby" >> $OUT 
          echo "automatically => check state and handle Master and Standby manually" >> $OUT 
         echo "returncode $LCSTATE of db state not valid to start Hot-Standby"
          echo "automatically => check state and handle Master and Standby manually" 
          exit 4;; 
    esac 
fi 
exit 0
```
### **9.2.6 Stopscript for Standby-DB – stop\_lchot**

```
#!/bin/ksh 
#--------------------------------------------------------------------------- 
# Filename: stop_lchot 
# Path: /usr/es/sbin/cluster/local 
# Node(s): HACMP-Server; Hot-Standby LiveCache Server 
# Info: Stopscript for HACMP-Server 
#--------------------------------------------------------------------------- 
# First set the environment and dump a timestamp 
#--------------------------------------------------------------------------- 
. /usr/es/sbin/cluster/local/hacmpr3.profile 
# set logging mode 
[[ "$VERBOSE_LOGGING" = high ]] && set -x 
echo "start execution of $TOOLSDIR/stop_lchot" >> $OUT 
echo `date` >> $OUT 
#---------------------------------------------------------------------------
```
# - don't stop Hot-Standby #-------------------------------------------------------------------------- echo "This script does nothing:" >> \$OUT echo "The Hot-Standby is not stopped - it will stay up and alive! " >> \$OUT

exit 0

### **9.2.7 Monitoringscript checking Status of Master-DB – start\_lchappmon**

```
#!/bin/ksh 
                                #--------------------------------------------------------------------------- 
# Filename: start_lcappmon 
# Path: /usr/es/sbin/cluster/local 
# Node(s): HACMP-Server; Hot-Standby LiveCache Server 
# Info: Startscript for HACMP-Application Monitoring 
#--------------------------------------------------------------------------- 
# First set the environment and dump a timestamp 
#--------------------------------------------------------------------------- 
# set logging mode 
[[ "$VERBOSE_LOGGING" = high ]] && set -x 
. /usr/es/sbin/cluster/local/hacmpr3.profile 
#echo "start execution of $TOOLSDIR/start_lcappmon" >> $OUT 
#echo `date` >> $OUT 
#--------------------------------------------------------------------------- 
# Choice one (our the preferred one): 
# - get status of LiveCache at service/master node 
# Remark: Status must be twice the same to be reliable 
    - if status of LiveCache is not equal within two successive checks
# -> do not trust the status and continue checking until it's twice the same 
# -> check two times and leave if it's not equal twice 
# meaning wait for next check - exit with returncode 0 
# - if status of LiveCache is "online" within two successive checks 
# -> it's all right - exit with returncode 0 
# - if status of LiveCache is "starting" within two successive checks 
     -> MaxDB starts up; wait until it's active
# => while HACMP calls this script permanently - exit with returncode 0 
# - if status of LiveCache is "admin" within two successive checks 
# -> MaxDB is rebuilding; wait until it's no longer in admin state 
# => while HACMP calls this script permanently - exit with returncode 0 
# - if status of LiveCache is "standby" within two successive checks 
# -> Master was taken over and needs time to recover; just wait 
     => while HACMP calls this script permanently - exit with returncode 0
# - else status of LiveCache is anything else within two successive checks 
# -> something seems to be going wrong - exit with returncode 12 
# Choice two (maybe you like that even more), 
# can also be done with standard HACMP Process Monitoring: 
# - check the DB-kernel processes (they are two) 
# - if they are both available 
# -> it's all right - exit with returncode 0 
# - else 
# -> something seems to be going wrong - exit with returncode 12 
#--------------------------------------------------------------------------- 
# Choice one (our preferred one): 
LCSTATE 1=$($LCBIN/dbmcli -n $LCSERVER_IP -d $LC_name -u control,control db_state | grep -v OK
| grep -v State) 
sleep 5 
LCSTATE 2=$($LCBIN/dbmcli -n $LCSERVER IP -d $LC name -u control,control db state | grep -v OK
| grep -v State) 
if [ $LCSTATE 1 = $LCSTATE 2 ]
then 
   LCSTATE=$LCSTATE_2 
else 
   sleep 10
```

```
LCSTATE 3=$($LCBIN/dbmcli -n $LCSERVER_IP -d $LC_name -u control,control db_state | grep -v
OK | grep -v State) 
    if [ $LCSTATE_2 = $LCSTATE_3 ] 
    then 
       LCSTATE=$LCSTATE_3 
    else 
      exit 0 
   f_ifi 
case $LCSTATE in 
    ONLINE) 
# echo "Master is ONLINE - it is working well" >> $OUT 
       exit 0;; 
    STARTING) 
       echo "Master is STARTING up - be patient and wait until it's active" >> $OUT 
       exit 0;; 
    ADMIN) 
       echo "Master is rebuilding, it's in ADMIN state - wait until it's ready" >> $OUT 
       exit 0;; 
    STANDBY) 
      echo "Master is recovering, it's in STANDBY state - HACMP does nothing, just waits" >>
$OUT 
       echo "contact the DB-Admin to check if all works well !!!" >> $OUT 
       exit 0;; 
    *) 
       echo "state $LCSTATE of Master-LC not valid - something is going wrong" >> $OUT 
       echo "=> let HACMP do a Takeover" >> $OUT 
       exit 12;; 
esac 
# Choice two (easier but not prefered so it's commented out): 
#if [ $(ps -ef | grep -v grep | grep kernel | grep $LC_name | wc -l) = 2 ] 
#then 
# echo "Master processes are available - seems it is working well" >> $OUT 
# exit 0 
#else 
# echo "state $LCSTATE of Master-LC not valid - something is going wrong" >> $OUT 
# echo "=> let HACMP do a Takeover" >> $OUT 
# exit 12 
#fi 
exit 0
```
## *9.3 HACMP Admin-Scripts and Commands*

- Start  $HACMP \Leftrightarrow HA$  start  $HACMP$ /usr/es/sbin/cluster/etc/rc.cluster -boot –I
- Stop HACMP  $\Leftrightarrow$  **HA** stop **HACMP** /usr/es/sbin/cluster/utilities/clstop -N -s –g
- **Stop HACMP** with Takeover  $\Leftrightarrow$  **HA** stop **HACMP** takeover /usr/es/sbin/cluster/utilities/clstop -N -s –gr
- Stop Application Monitoring  $\Leftrightarrow$  **HA\_stop\_Appl\_Monitoring** /usr/es/sbin/cluster/events/utils/cl\_RMupdate suspend\_appmon LCMasterAppl
- Start Application Monitoring  $\Leftrightarrow$  **HA\_start\_Appl\_Monitoring** /usr/es/sbin/cluster/events/utils/cl\_RMupdate resume\_appmon LCMasterAppl
- Move a Resource Group to the takeover node  $\Leftrightarrow$  **HA\_move\_RG\_to\_remotenode**

```
#!/bin/ksh 
if [ `hostname` = enhot1 ] 
then 
   REMOTE_NODE=node2 
elif [ `hostname` = enhot2 ] 
then 
    REMOTE_NODE=node1 
f_i
```
/usr/es/sbin/cluster/utilities/clRGmove -g RG\_LCmaster -m -n \$REMOTE\_NODE -p -i

#### • Move a Resource Group to the primary node  $\Leftrightarrow$  **HA\_move\_RG**

/usr/es/sbin/cluster/utilities/clRGmove -g RG\_LCmaster –m –n Restore\_Node\_Priority\_Order –p -i

#### Check Status  $\Leftrightarrow$  **HA** check status

- $\triangleright$  HACMP Resource group handling and ownership
- $\triangleright$  Livecache/DB
- ¾ HACMP Node Order

#!/bin/ksh

```
while [ 1 ] 
do 
/usr/es/sbin/cluster/utilities/clRGinfo 
/sapdb/programs/bin/dbmcli -d HOT -u control,control db_state 
cat /usr/es/sbin/cluster/etc/clpol 
sleep 10 
done
```
# **10 List of references**

- [1] *SAPDB Hot Standby*, Jörg Mensing (SAP Labs Berlin, 20.Feb.2003)
- [2] *esscli Command Reference and User's Guide*, Glenn Williamson, Amy Therrien, John Paveza & Stefan Jaquet (IBM Cooperation, 2002).
- [3] *Command-Line Interfaces User's Guide*, (IBM Cooperation, 2002).

# **11 Notices and Disclaimers**

For additional white papers on IBM storage solutions, go to:

- IBM TotalStorage Enterprise storage server white papers <http://www.storage.ibm.com/disk/ess/whitepaper.htm>
- IBM TotalStorage services white papers. Listing of whitepapers for different IBM Storage Services White Papers <http://ssdweb01.storage.ibm.com/services/whitepapers/index.html>
- Find white papers for IBM TotalStorage Virtualization Family. IBM TotalStorage Virtualization Family efficiently manage every aspect of your storage resources with IBM Storage Software: DFSMS, CICS, Data Path Optimizer, SAN Software, and Tivoli Software. IBM Storage Software is easy to use and implement, featuring open standards to ensure cross-platform compatibility, high-performance scalability. and robustness.

<http://www.storage.ibm.com/software/center/wpapers.html>

Copyright © 2005 by International Business Machines Corporation. All Rights Reserved.

No part of this document may be reproduced or transmitted in any form without written permission from IBM Corporation.

Product data has been reviewed for accuracy as of the date of initial publication. Product data is subject to change without notice. This information could include technical inaccuracies or typographical errors. IBM may make improvements and/or changes in the product(s) and/or programs(s) at any time without notice.Any statements regarding IBM's future direction and intent are subject to change or withdrawal without notice, and represent goals and objectives only.

References in this document to IBM products, programs, or services does not imply that IBM intends to make such products, programs or services available in all countries in which IBM operates or does business. Any reference to an IBM Program Product in this document is not intended to state or imply that only that program product may be used. Any functionally equivalent program, that does not infringe IBM's intellectually property rights, may be used instead. It is the user's responsibility to evaluate and verify the operation of any non-IBM product, program or service.

THE INFORMATION PROVIDED IN THIS DOCUMENT IS DISTRIBUTED "AS IS" WITHOUT ANY WARRANTY, EITHER EXPRESS OR IMPLIED. IBM EXPRESSLY DISCLAIMS ANY WARRANTIES OF MERCHANTABILITY, FITNESS FOR A PARTICULAR PURPOSE OR INFRINGEMENT. IBM shall have no responsibility to update this information. IBM products are warranted according to the terms and conditions of the agreements (*e.g*., IBM Customer Agreement, Statement of Limited Warranty, International Program License Agreement, etc.) under which they are provided. IBM is not responsible for the performance or interoperability of any non-IBM products discussed herein.

The provision of the information contained herein is not intended to, and does not, grant any right or license under any IBM patents or copyrights. Inquiries regarding patent or copyright licenses should be made, in writing, to:

IBM Director of Licensing IBM Corporation North Castle Drive Armonk, NY 10504-1785 U.S.A.

Trademarks IBM®, the IBM logo, Enterprise Storage Server®, e-business on demand, and TotalStorage®, flashCopy are trademarks of International Business Machines Corporation in the United States, other countries, or both.

SAP, the SAP logo and all other SAP products and services mentioned herein are trademarks or registered trademarks of SAP AG in Germany and several other countries.

Microsoft and Windows are trademarks of Microsoft Corporation in the United States, other countries, or both.

UNIX is a registered trademark of The Open Group in the United States and other countries.

Other company, product or service names may be trademarks or service marks of others.